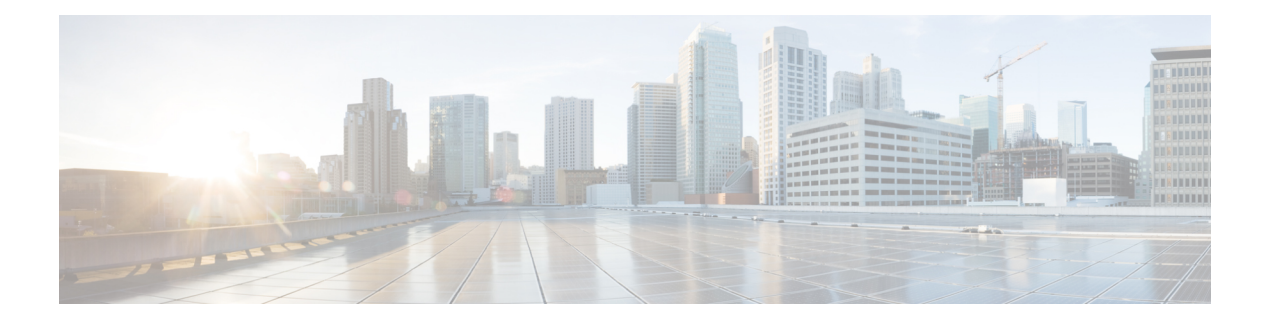

# **Access List Commands**

This module describes the Cisco IOS XR software commands used to configure IP Version 4 (IPv4) and IP Version 6 (IPv6) access lists.

For detailed information about ACL concepts, configuration tasks, and examples, refer to the *IP Addresses and Services Configuration Guide for Cisco NCS 5000 Series Routers*.

- [atomic-disable,](#page-2-0) on page 3
- clear [access-list](#page-3-0) ipv4, on page 4
- clear [access-list](#page-5-0) ipv6, on page 6
- copy [access-list](#page-7-0) ipv4 , on page 8
- copy [access-list](#page-9-0) ipv6, on page 10
- deny [\(IPv4\)](#page-11-0) , on page 12
- deny [\(IPv6\)](#page-22-0) , on page 23
- interface ipv4/ipv6 [access-group,](#page-26-0) on page 27
- ipv4 [access-group,](#page-28-0) on page 29
- ipv6 [access-group,](#page-29-0) on page 30
- ipv4 [access-list,](#page-30-0) on page 31
- ipv6 [access-list,](#page-31-0) on page 32
- ipv4 access-list [log-update](#page-34-0) rate , on page 35
- ipv6 access-list [log-update](#page-35-0) rate, on page 36
- ipv4 access-list [log-update](#page-36-0) threshold , on page 37
- ipv6 access-list [log-update](#page-37-0) threshold , on page 38
- ipv6 [access-list](#page-38-0) maximum ace threshold, on page 39
- [object-group](#page-39-0) network, on page 40
- [object-group](#page-41-0) port, on page 42
- [permit](#page-42-0) (IPv4), on page 43
- [permit](#page-60-0) (IPv6), on page 61
- [remark](#page-67-0) (IPv4), on page 68
- [remark](#page-69-0) (IPv6), on page 70
- [resequence](#page-71-0) access-list ipv4 , on page 72
- [resequence](#page-73-0) access-list ipv6 , on page 74
- set [qos-group,](#page-75-0) on page 76
- show [access-lists](#page-77-0) afi-all, on page 78
- show [access-lists](#page-78-0) ipv4 , on page 79
- show [access-lists](#page-82-0) ipv6, on page 83
- show [object-group](#page-87-0) network, on page 88
- show [object-group](#page-89-0) port , on page 90

## <span id="page-2-0"></span>**atomic-disable**

Allows all traffic that matches the ACL rule, or denies all traffic on the interface, while the ACL is being modified.

#### **hardware access-list atomic-disable** [ **default-action permit** ]

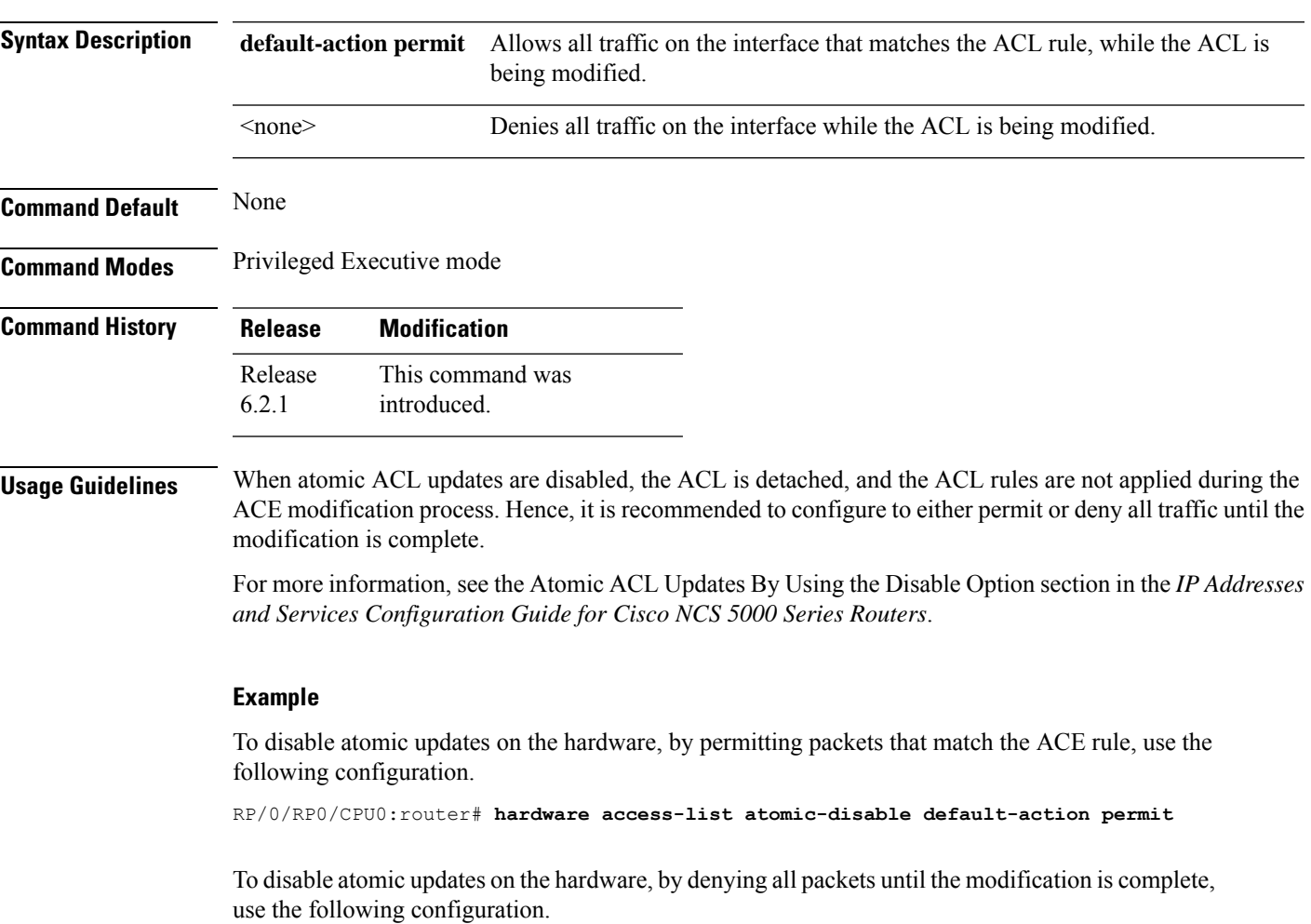

RP/0/RP0/CPU0:router# **hardware access-list atomic-disable**

# <span id="page-3-0"></span>**clear access-list ipv4**

To clear IPv4 access list counters, use the **clear access-list ipv4** command in XR EXEC mode.

**clear access-list ipv4** *access-list name* [{*sequence-number* | **ingress**}] [{**location** *node-id* | **sequence** *number*}]

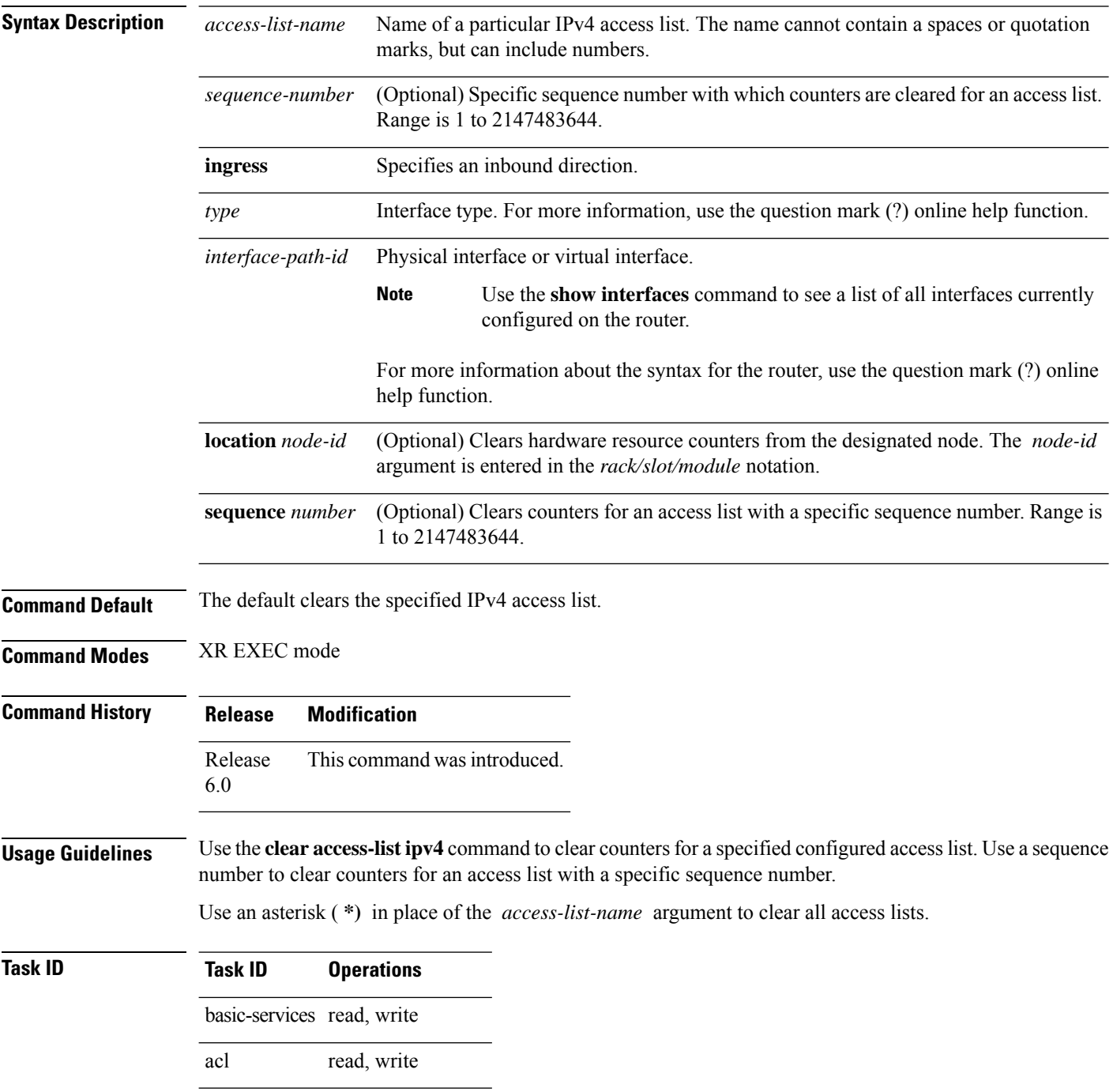

×

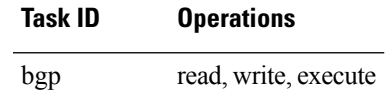

**Examples** In the following example, counters for an access list named *marketing* are cleared:

RP/0/RP0/CPU0:router# **show access-lists ipv4 marketing** ipv4 access-list marketing 10 permit ip 192.168.34.0 0.0.0.255 20 permit ip 172.16.0.0 0.0.255.255 30 deny tcp host 172.16.0.0 eq bgp host 192.168.202.203 30 RP/0/RP0/CPU0:router# **clear access-list ipv4 marketing** RP/0/RP0/CPU0:router# **show access-lists ipv4 marketing** ipv4 access-list marketing 10 permit ip 192.168.34.0 0.0.0.255 any 20 permit ip 172.16.0.0 0.0.255.255 any 30 deny tcp host 172.16.0.0 eq bgp host 192.168.202.203 30

# <span id="page-5-0"></span>**clear access-list ipv6**

To clear IPv6 access list counters, use the **clear access-list ipv6** command in .

**clear access-list ipv6** *access-list-name* [{*sequence-number* | **ingress**}] [{**location** *node-id* | **sequence** *number*}]

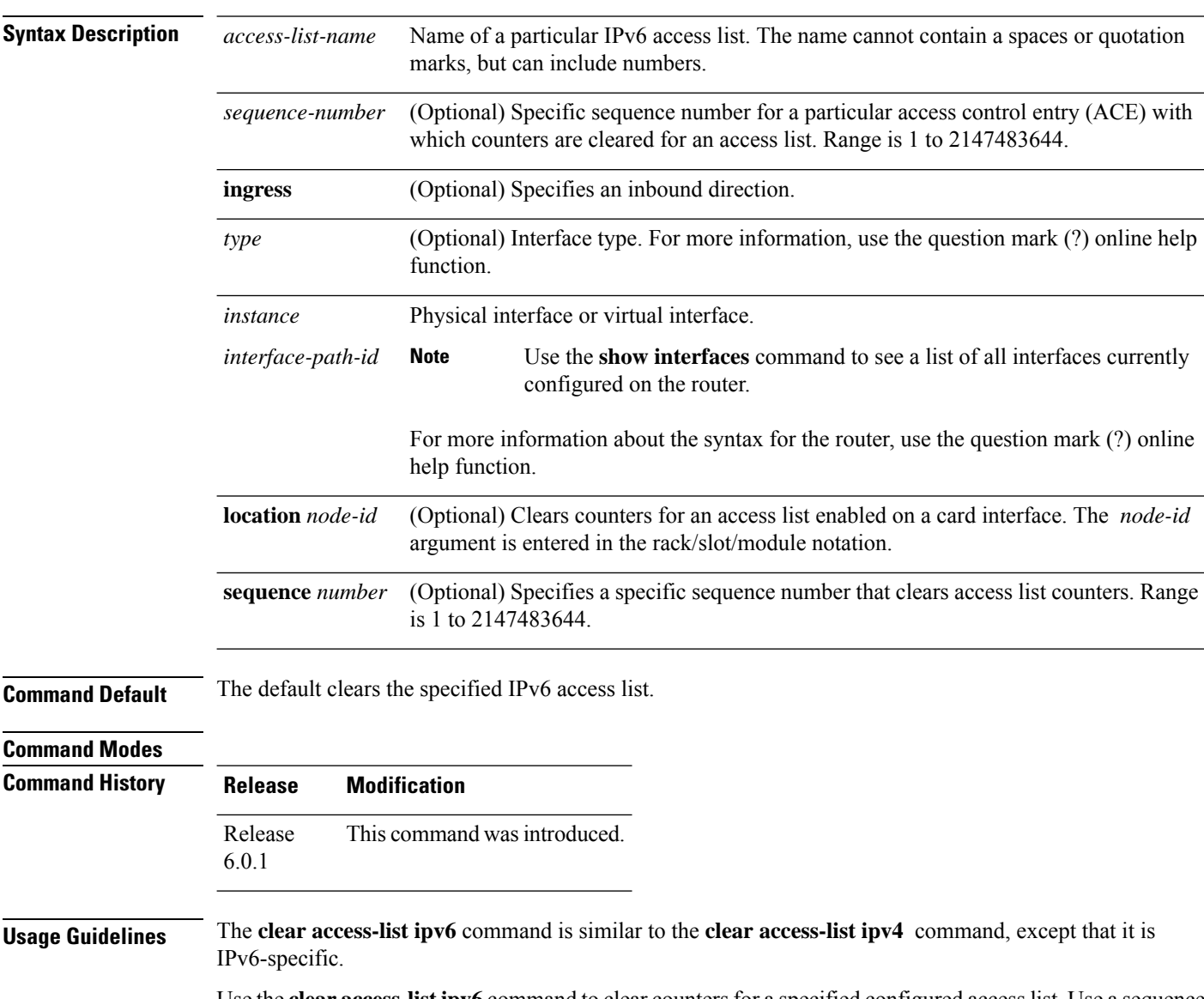

Use the **clear access-list ipv6** command to clear counters for a specified configured access list. Use a sequence number to clear counters for an access list with a specific sequence number

Use an asterisk (**\*)** in place of the *access-list-name* argument to clear all access lists.

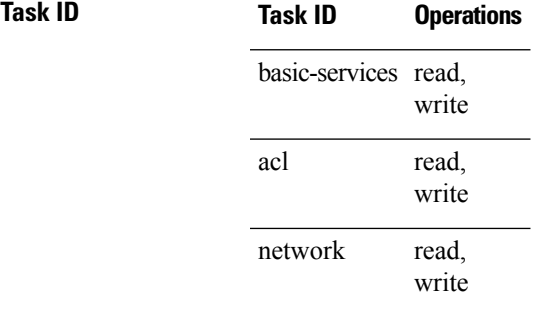

**Examples** In the following example, counters for an access list named *marketing* are cleared:

```
RP/0/# show access-lists ipv6 marketing
ipv6 access-list marketing
 10 permit ipv6 3333:1:2:3::/64 any
  20 permit ipv6 4444:1:2:3::/64 any
  30 permit ipv6 5555:1:2:3::/64 any
RP/0/# clear access-list ipv6 marketing
RP/0/# show access-lists ipv6 marketing
ipv6 access-list marketing
  10 permit ipv6 3333:1:2:3::/64 any
  20 permit ipv6 4444:1:2:3::/64 any
  30 permit ipv6 5555:1:2:3::/64 any
```
### <span id="page-7-0"></span>**copy access-list ipv4**

To create a copy of an existing IPv4 access list, use the **copy access-list ipv4** command in XR EXEC mode.

**copy access-list ipv4** *source-acl destination-acl*

*destination-acl* Name of the destination access list where the contents of the *source-acl* argument is copied.

**Command Default** None

**Command Modes** XR EXEC mode

**Command History Release Modification**

**Syntax Description** *source-acl* Name of the access list to be copied.

Release 6.0 This command was introduced.

### **Usage Guidelines** Use the **copy access-list ipv4** command to copy a configured access list. Use the *source-acl* argument to specify the access list to be copied and the *destination-acl* argument to specify where to copy the contents of the source access list. The *destination-acl* argument must be a unique name; if the *destination-acl* argument name exists for an access list or prefix list, the access list is not copied. The **copy access-list ipv4** command checks that the source access list exists then checks the existing list names to prevent overwriting existing access lists or prefix lists.

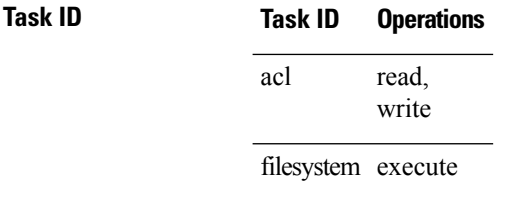

**Examples** In the following example, a copy of access list list-1 is created:

RP/0/RP0/CPU0:router# **show access-lists ipv4 list-1**

```
ipv4 access-list list-1
  10 permit tcp any any log
  20 permit ip any any
RP/0/RP0/CPU0:router# copy access-list ipv4 list-1 list-2
RP/0/RP0/CPU0:router# show access-lists ipv4 list-2
ipv4 access-list list-2
  10 permit tcp any any log
  20 permit ip any any
```
In the following example, copying the access list list-1 to list-3 is denied because a list-3 access list already exists:

RP/0/RP0/CPU0:router# **copy access-list ipv4 list-1 list-3** list-3 exists in access-list RP/0/RP0/CPU0:router# **show access-lists ipv4 list-3** ipv4 access-list list-3 10 permit ip any any 20 deny tcp any any log

### <span id="page-9-0"></span>**copy access-list ipv6**

To create a copy of an existing IPv6 access list, use the **copy access-list ipv6** command in .

**copy access-list ipv6** *source-acl destination-acl*

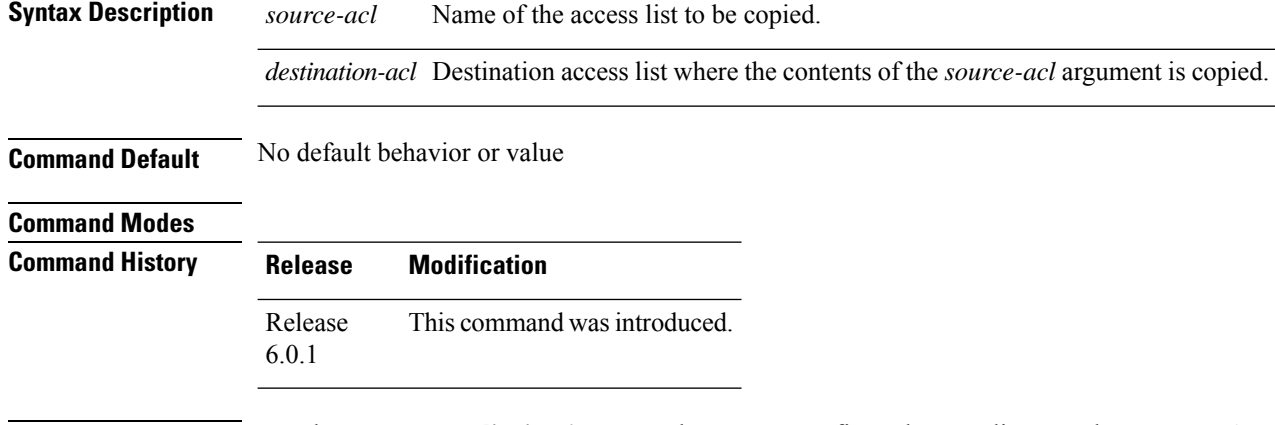

**Usage Guidelines** Use the **copy access-list ipv6** command to copy a configured access list. Use the *source-acl* argument to specify the access list to be copied and the *destination-acl* argument to specify where to copy the contents of the source access list. The *destination-acl* argument must be a unique name; if the *destination-acl* argument name exists for an access list or prefix list, the access list is not copied. The **copy access-list ipv6** command checks that the source access list exists then checks the existing list names to prevent overwriting existing access lists or prefix lists.

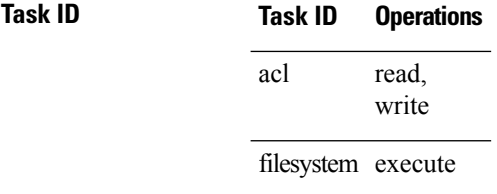

**Examples** In this example, a copy of access list list-1 is created:

RP/0/# **show access-lists ipv6 list-1** ipv6 access-list list-1 10 permit tcp any any log 20 permit ipv6 any any RP/0/# **copy access-list ipv6 list-1 list-2** RP/0/# **show access-lists ipv6 list-2**

ipv6 access-list list-2 10 permit tcp any any log 20 permit ipv6 any any

In this example, copying access list list-1 to list-3 is denied because a list-3 access list already exists:

```
RP/0/# copy access-list ipv6 list-1 list-3
list-3 exists in access-list
RP/0/# show access-lists ipv6 list-3
ipv6 access-list list-3
 10 permit ipv6 any any
 20 deny tcp any any log
```
## <span id="page-11-0"></span>**deny (IPv4)**

To set conditions for an IPv4 access list, use the **deny** command in access list configuration mode. There are two versions of the **deny** command: **deny** (source), and **deny** (protocol). To remove a condition from an access list, use the **no** form of this command.

[ *sequence-number* ] **deny** *source* [ *source-wildcard* ] **counter** *counter-name* [{ **log** | **log-input** }]

[ *sequence-number* ] **deny** *protocolsource source-wildcard destination destination-wildcard* [ **precedence** *precedence* ] [ **dscp** *dscp* ] [ **fragments** ] [ *packet-length operator packet-length value* ] [ **log** | **log-input** ] [ **ttl** *ttl value* [ *value1....value2* ] ] [ **counter** *counter-name* ] **no** *sequence-number*

#### **Internet Control Message Protocol (ICMP)**

[ *sequence-number* ] **deny icmp** *source source-wildcard destination destination-wildcard* [*icmp-type*] [*icmp-code*] [**precedence** *precedence* ] [**dscp** *dscp* ] [**fragments**] [{ **log** |**log-input** }] [ **counter** *counter-name* ] [**icmp-off**]

#### **Internet Group Management Protocol (IGMP)**

[ *sequence-number* ] **deny igmp** *source source-wildcard destination destination-wildcard* [*igmp-type*] [ **precedence** *precedence* ] [ **dscp** *value* ] [**fragments**] [{ **log** | **log-input** }] [ **counter** *counter-name* ]

#### **User Datagram Protocol (UDP)**

[ *sequence-number* ] **deny udp** *source source-wildcard* [ *operator* { *port protocol-port* } ] *destination destination-wildcard* [ *operator* { *port protocol-port* } ] [ **precedence** *precedence* ] [ **dscp** *dscp* ] [**fragments**] [{ **log** | **log-input** }] [ **counter** *counter-name* ]

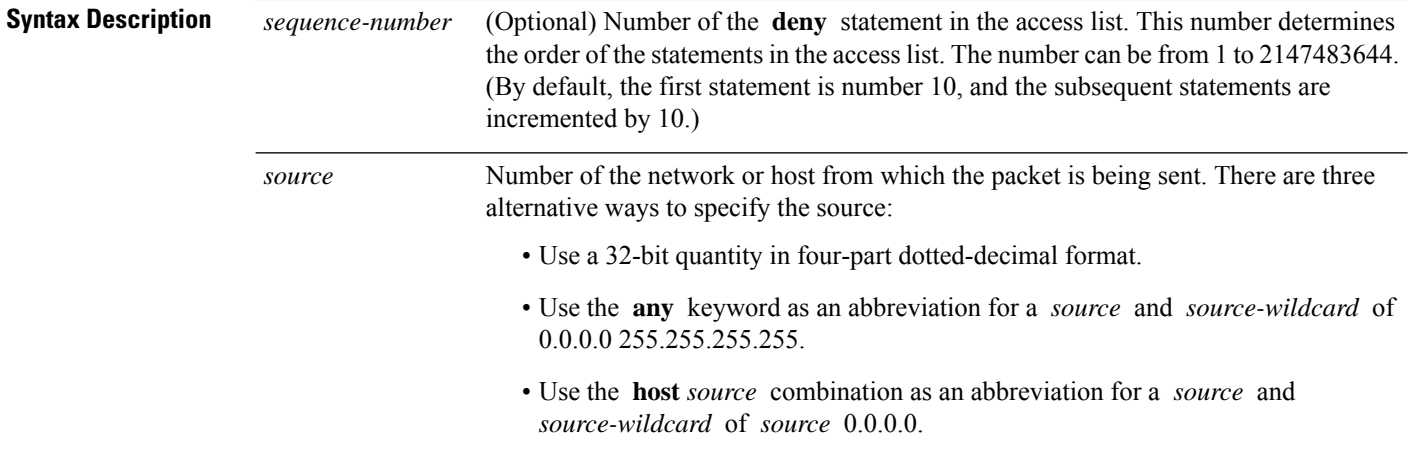

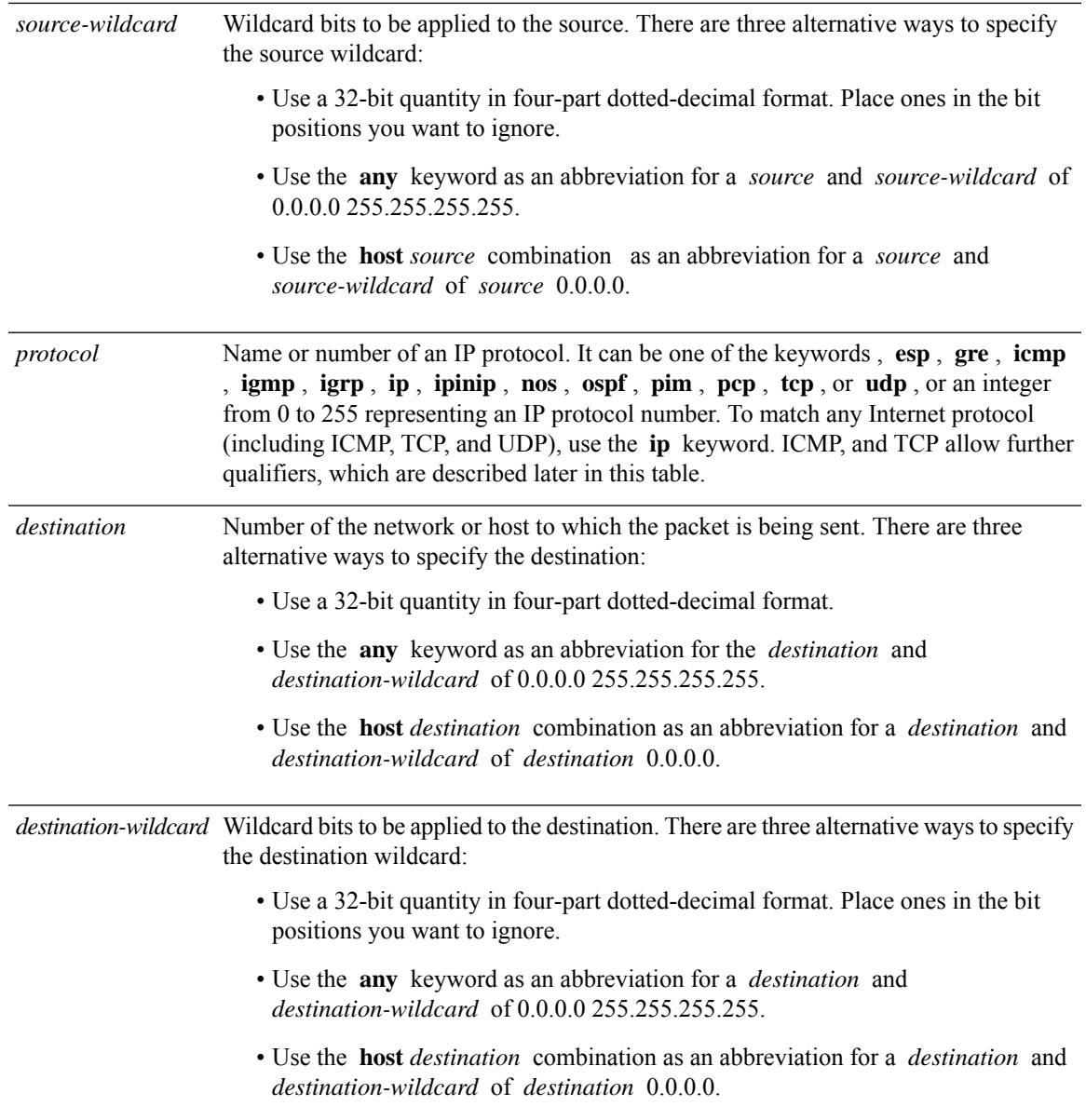

ш

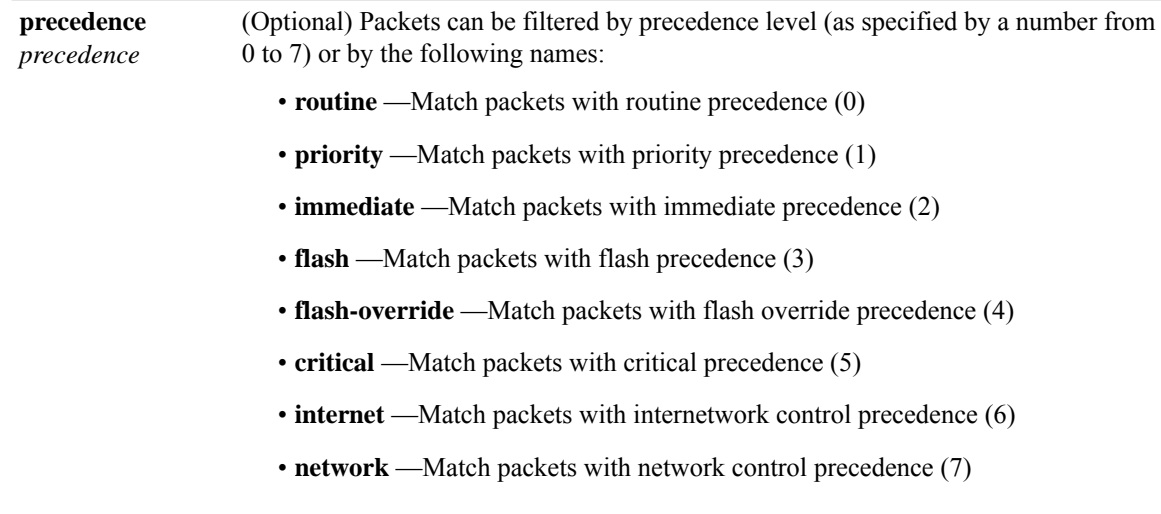

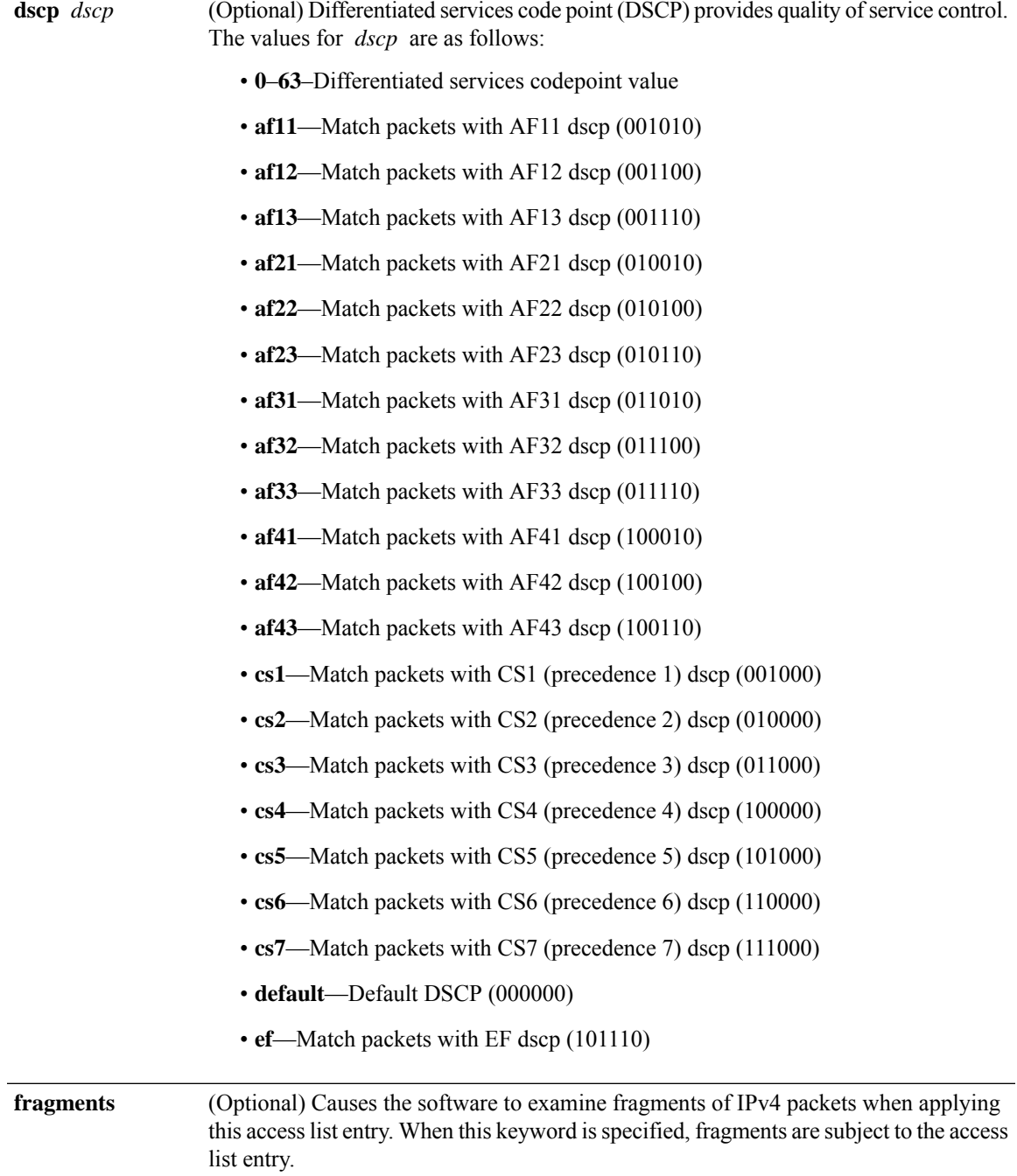

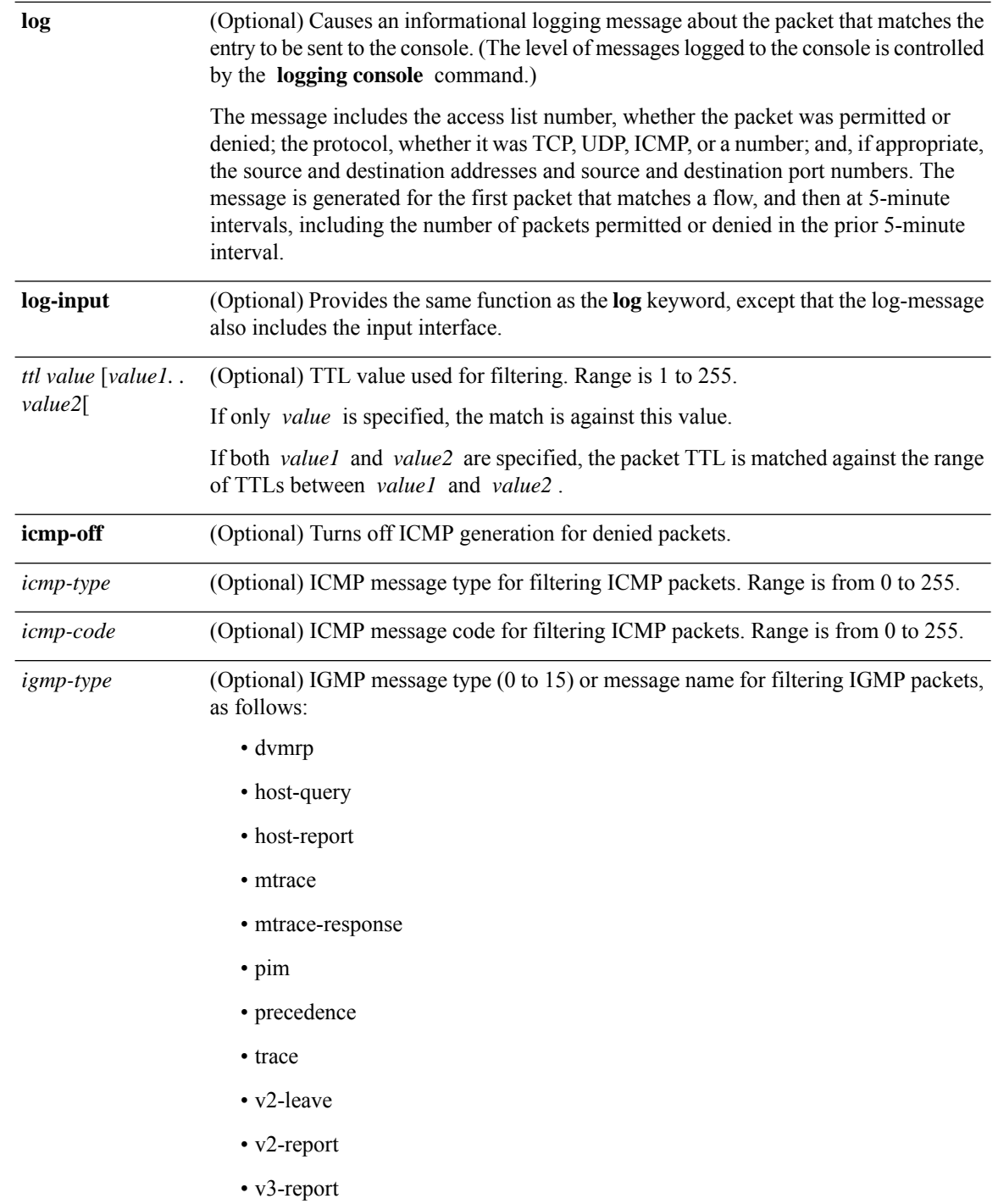

I

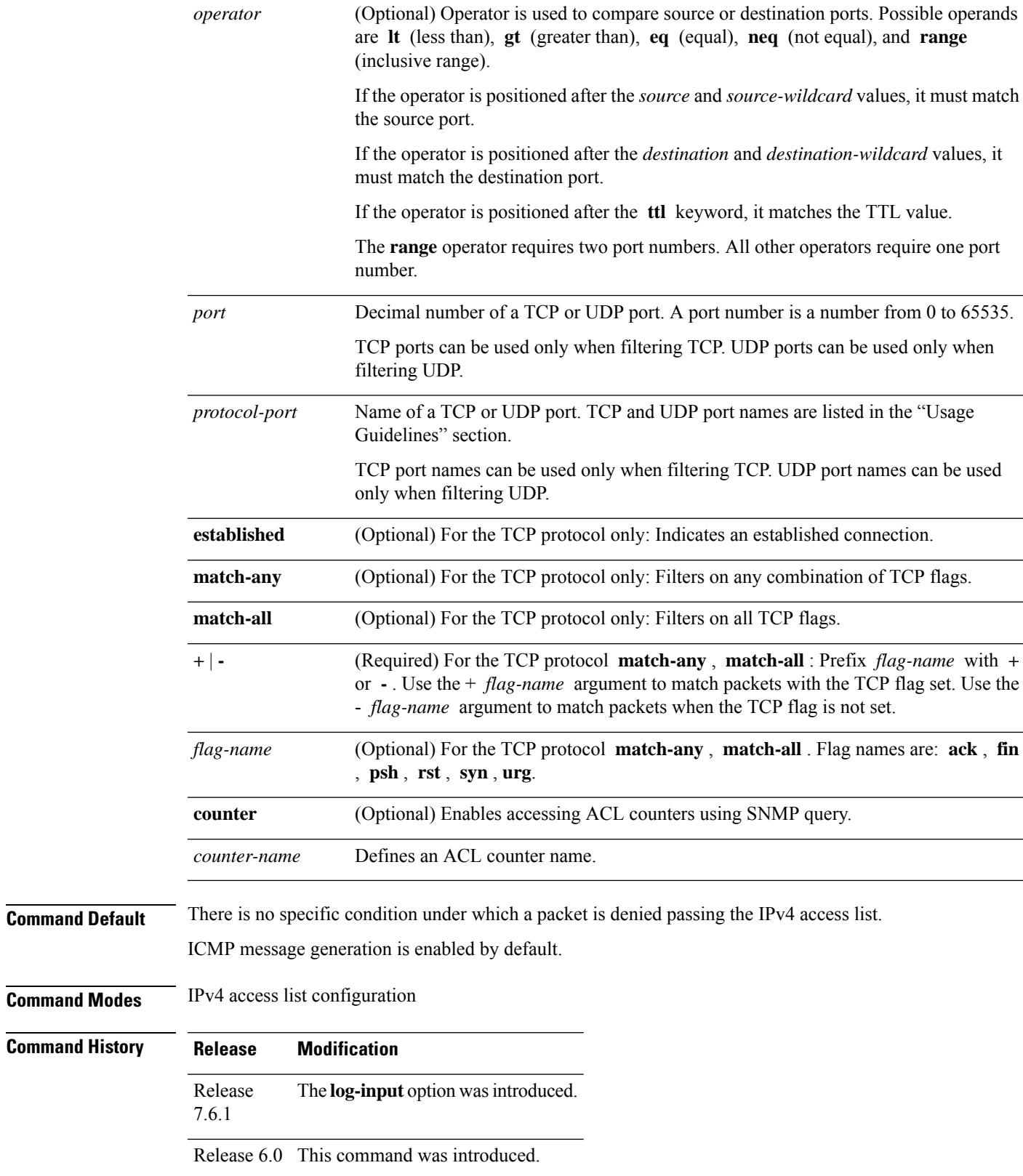

**Usage Guidelines** Use the **deny** command following the **ipv4 access-list** command to specify conditions under which a packet cannot pass the access list.

> By default, the first statement in an access list is number 10, and the subsequent statements are incremented by 10.

> You can add **permit**, **deny**, or **remark** statements to an existing access list without retyping the entire list. To add a new statement anywhere other than at the end of the list, create a new statement with an appropriate entry number that falls between two existing entry numbers to indicate where it belongs.

The following is a list of precedence names:

- critical
- flash
- flash-override
- immediate
- internet
- network
- priority
- routine

The following is a list of ICMP message type names:

- administratively-prohibited
- alternate-address
- conversion-error
- dod-host-prohibited
- dod-net-prohibited
- echo
- echo-reply
- general-parameter-problem
- host-isolated
- host-precedence-unreachable
- host-redirect
- host-tos-redirect
- host-tos-unreachable
- host-unknown
- host-unreachable
- information-reply
- information-request
- mask-reply
- mask-request
- mobile-redirect
- net-redirect
- net-tos-redirect
- net-tos-unreachable
- net-unreachable
- network-unknown
- no-room-for-option
- option-missing
- packet-too-big
- parameter-problem
- port-unreachable
- precedence-unreachable
- protocol-unreachable
- reassembly-timeout
- redirect
- router-advertisement
- router-solicitation
- source-quench
- source-route-failed
- time-exceeded
- timestamp-reply
- timestamp-request
- traceroute
- ttl-exceeded
- unreachable

The following is a list of TCP port names that can be used instead of port numbers. Refer to the current *Assigned Numbers* RFC to find a reference to these protocols. You can find port numbers corresponding to these protocols by typing a ? in the place of a port number.

• bgp

I

- chargen
- cmd
- daytime
- discard
- domain
- echo
- exec
- finger
- $\bullet$ ftp
- ftp-data
- gopher
- hostname
- ident
- irc
- klogin
- kshell
- login
- lpd
- nntp
- pim-auto-rp
- pop2
- pop3
- smtp
- sunrpc
- tacacs
- talk
- telnet
- time
- uucp
- whois
- www

The following UDP port names can be used instead of port numbers. Refer to the current *Assigned Numbers* RFC to find a reference to these protocols. You can find port numbers corresponding to these protocols by typing a ? in the place of a port number.

- biff
- bootpc
- bootps
- discard
- dnsix
- domain
- echo
- isakmp
- mobile-ip
- nameserver
- netbios-dgm
- netbios-ns
- netbios-ss
- ntp
- pim-auto-rp
- rip
- snmp
- snmptrap
- sunrpc
- syslog
- tacacs
- talk
- tftp
- time
- who
- xdmcp

Use the following flags in conjunction with the **match-any** and **match-all** keywords and the  $+$  and  $-$  signs to select the flags to display:

- ack
- fin

• psh

• rst

• syn

For example, **match-all** +  $ack + syn$  displays TCP packets with both the ack *and* syn flags set, or **match-any** + *ack* - *syn* displays the TCP packets with the ack set *or* the syn not set.

 $\mathscr{P}$ 

**Note** If any ACE in an ACL contains ABF clause, this ACL cannot be applied at any non-zero compression level.

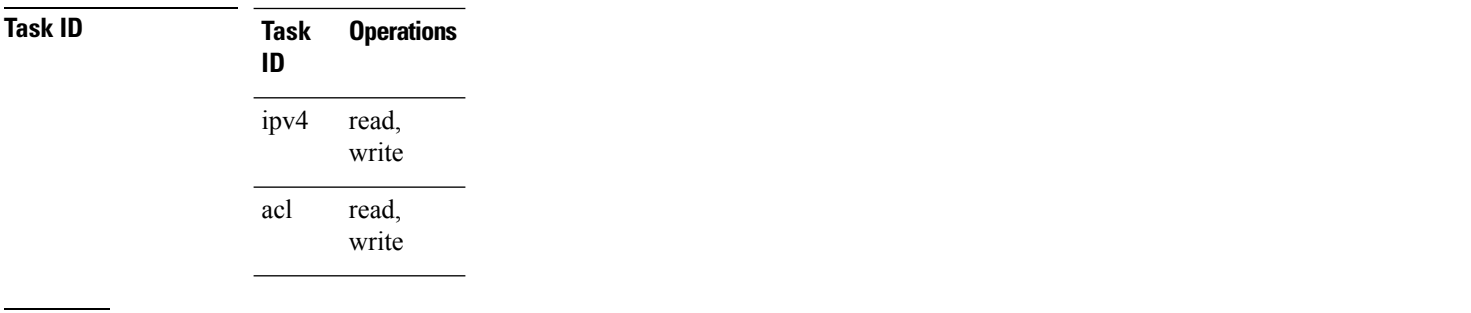

**Examples** This example shows how to set a deny condition for an access list named Internet filter:

```
Router(config)# ipv4 access-list Internetfilter
Router(config-ipv4-acl)# 10 deny 192.168.34.0 0.0.0.255
Router(config-ipv4-acl)# 20 deny 172.16.0.0 0.0.255.255
Router(config-ipv4-acl)# 25 deny tcp host 172.16.0.0 eq bgp host 192.168.202.203 range 1300
1400
Router(config-ipv4-acl)# permit 10.0.0.0 0.255.255.255
```
## <span id="page-22-0"></span>**deny (IPv6)**

To set deny conditions for an IPv6 access list, use the **deny** command in IPv6 access list configuration mode. To remove the deny conditions, use the **no** form of this command.

**no** *sequence-number*

### **Internet Control Message Protocol (ICMP)**

**Transmission Control Protocol (TCP)**

**User Datagram Protocol (UDP)**

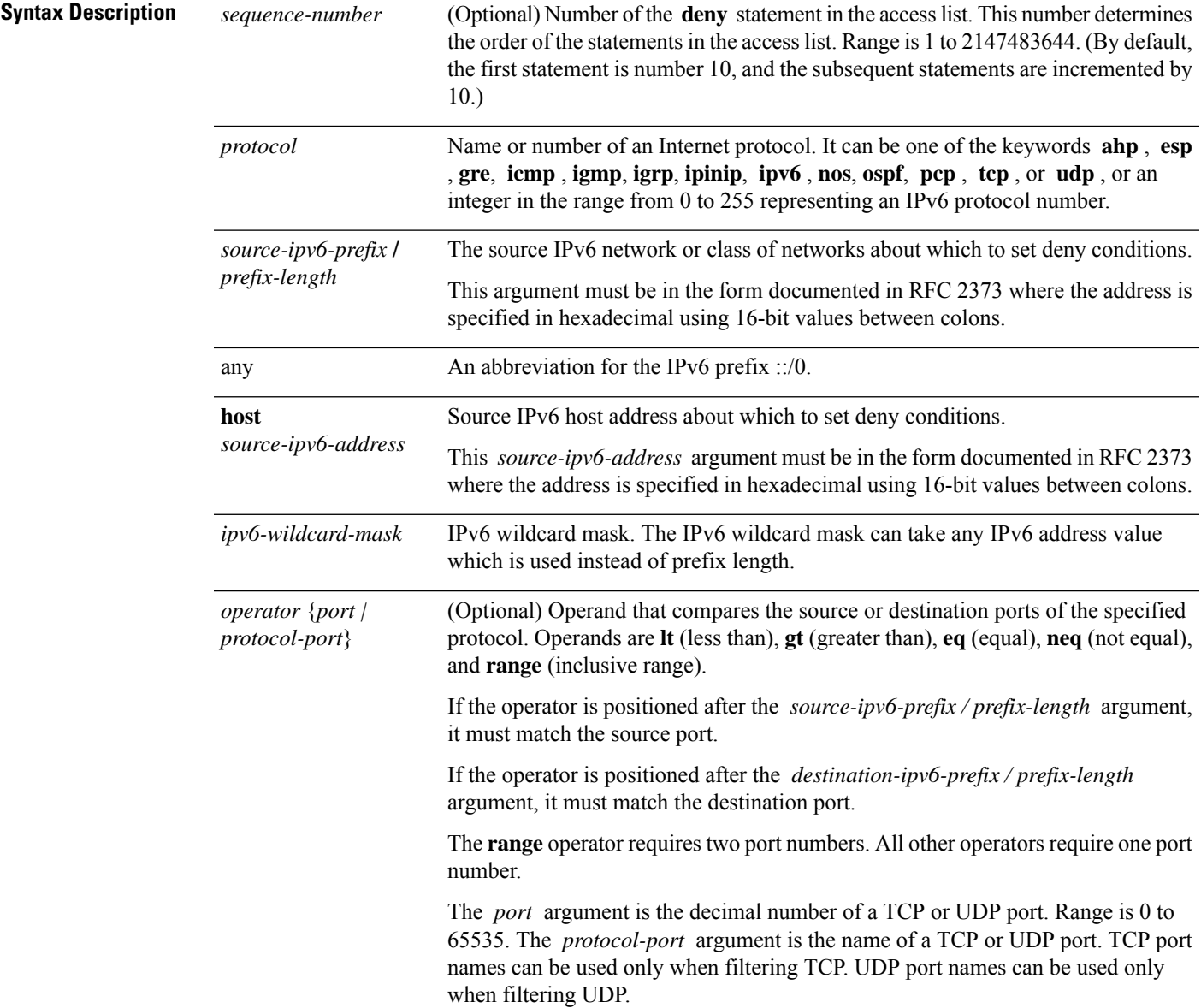

 $\mathbf l$ 

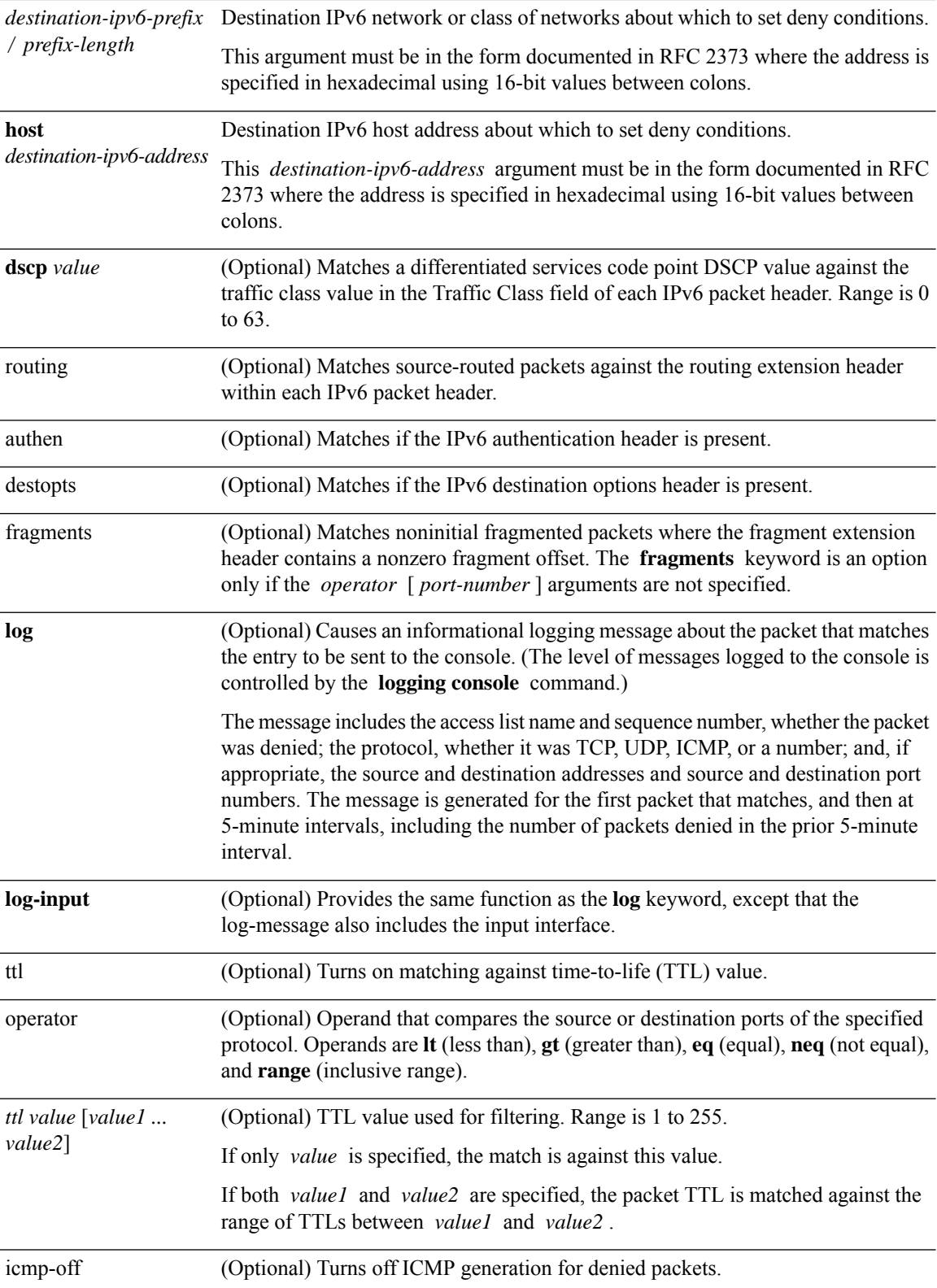

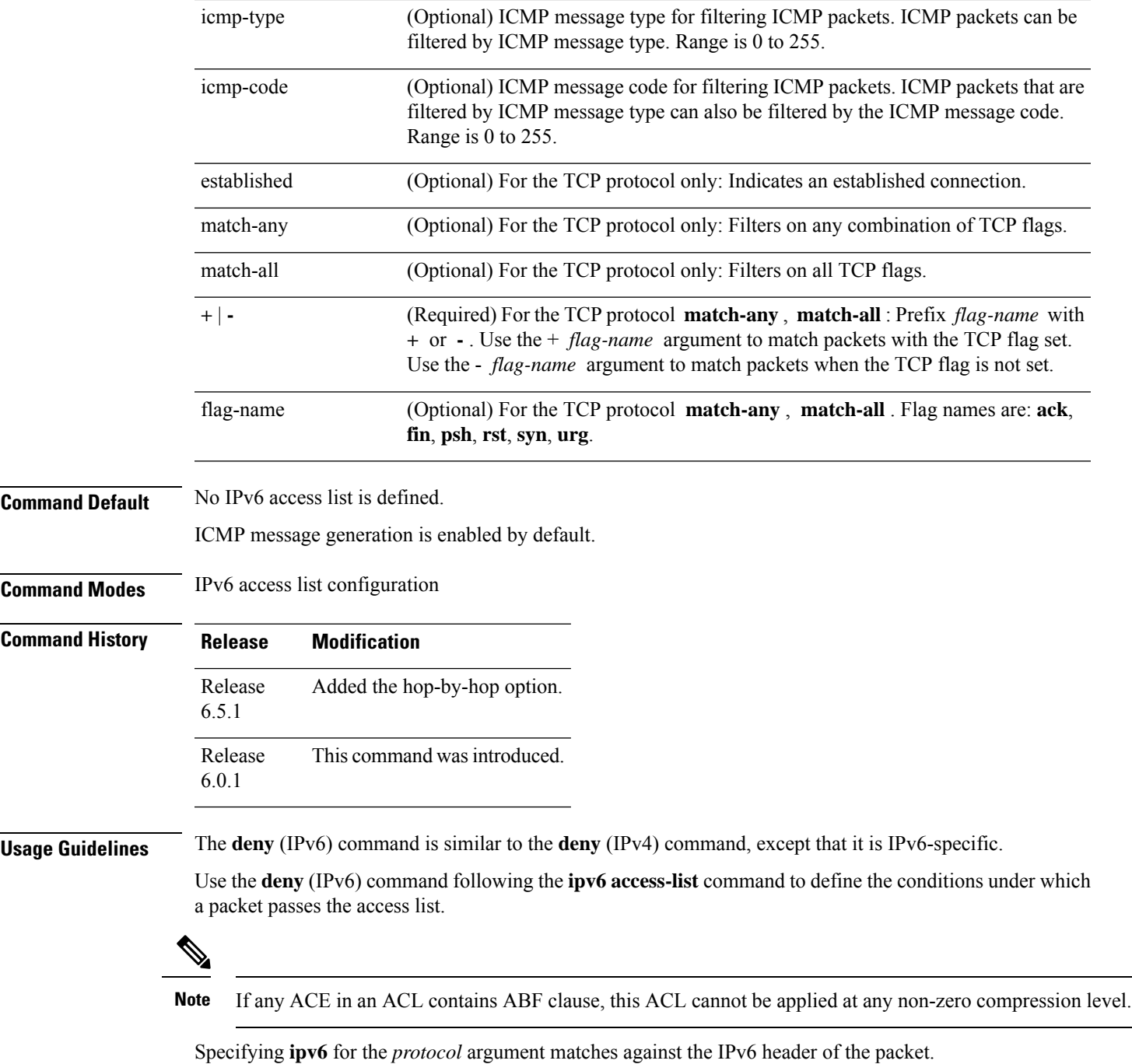

By default, the first statement in an access list is number 10, and the subsequent statements are numbered in increments of 10.

You can add permit, deny, or remark statements to an existing access list without retyping the entire list. To add a new statement anywhere other than at the end of the list, create a new statement with an appropriate entry number that falls between two existing entry numbers to indicate where it belongs.

Both the *source-ipv6-prefix/prefix-length* and *destination-ipv6-prefix/prefix-length* arguments are used for traffic filtering (the source prefix filters traffic based upon the traffic source; the destination prefix filters traffic based upon the traffic destination).

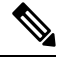

**Note** IPv6 prefix lists, not access lists, should be used for filtering routing protocol prefixes.

The **fragments** keyword is an option only if the *operator* [*port* | *protocol-port* ] arguments are not specified.

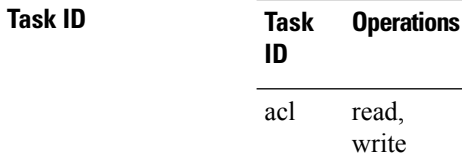

**Examples** The following example shows how to configure the IPv6 access list named toCISCO and apply the access list to the traffic entering the HundredGigE interface 0/2/0/2. Specifically, the deny entry in the list keeps all packets that have a destination TCP port number greater than 5000 from entering the HundredGigE interface 0/2/0/2. The permit entry in the list permits all ICMP packets to enter the HundredGigE interface 0/2/0/2.

```
Router(config)# ipv6 access-list toCISCO
Router(config-ipv6-acl)# deny tcp any any gt 5000
Router(config-ipv6-acl)# permit icmp any any
Router(config)# interface HundredGigE 0/2/0/2
Router(config-if)# ipv6 access-group tOCISCO ingress
```
# <span id="page-26-0"></span>**interface ipv4/ipv6 access-group**

To configure an interface to accept multiple IPv4 or IPv6 ACLs, use the **interface ipv4/ipv6 access-group** command in XR Config mode.

**interface** *type interface-path-id* [ **ipv4 |ipv6** ] **access-group common** *acl-c1* **common** *acl-c2 acl-i2 acl-i4 acl-i5* **ingress**

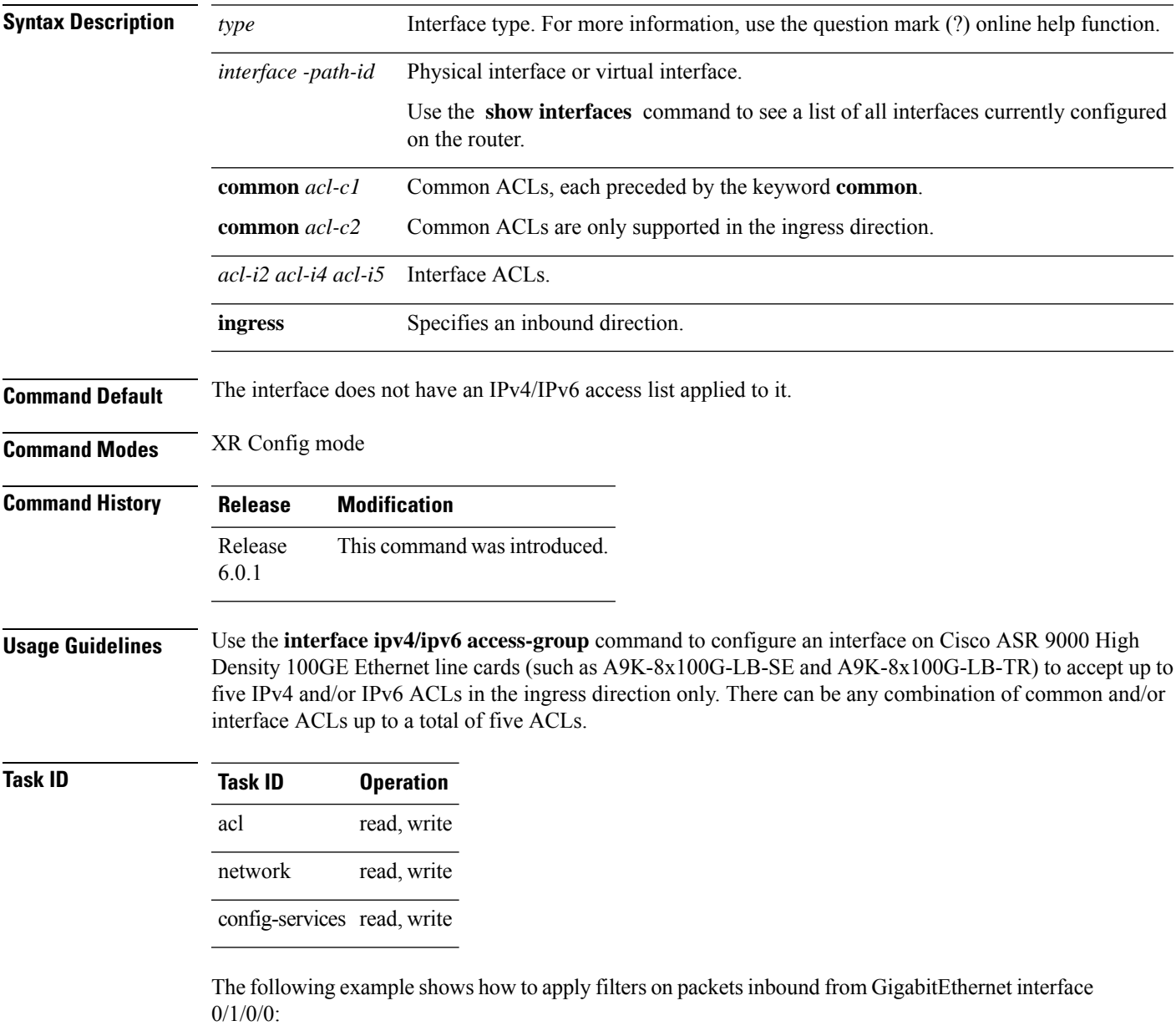

Router# **interface GigabitEthernet 0/1/0/0**

#### **ipv4 access-group common acl\_c1 common acl\_c2 acl\_i2 acl\_i4 acl\_i5 ingress**

The following example shows a sample configuration of multiple ACLs:

```
Router# show running-config interface tenGigE 0/1/0/0/0 interface TenGigE0/1/0/0/0
ipv4 address 10.1.1.2 255.255.255.0
ipv6 address 2001::33/64
ipv4 access-group common acl_c1 common acl_c2 acl_i2 acl_i4 acl_i5 ingress
!
```
٠

# <span id="page-28-0"></span>**ipv4 access-group**

To control access to an interface, use the **ipv4 access-group** command in interface configuration mode. To remove the specified access group, use the **no** form of this command.

**ipv4 access-group** *access-list-name* **ingress**

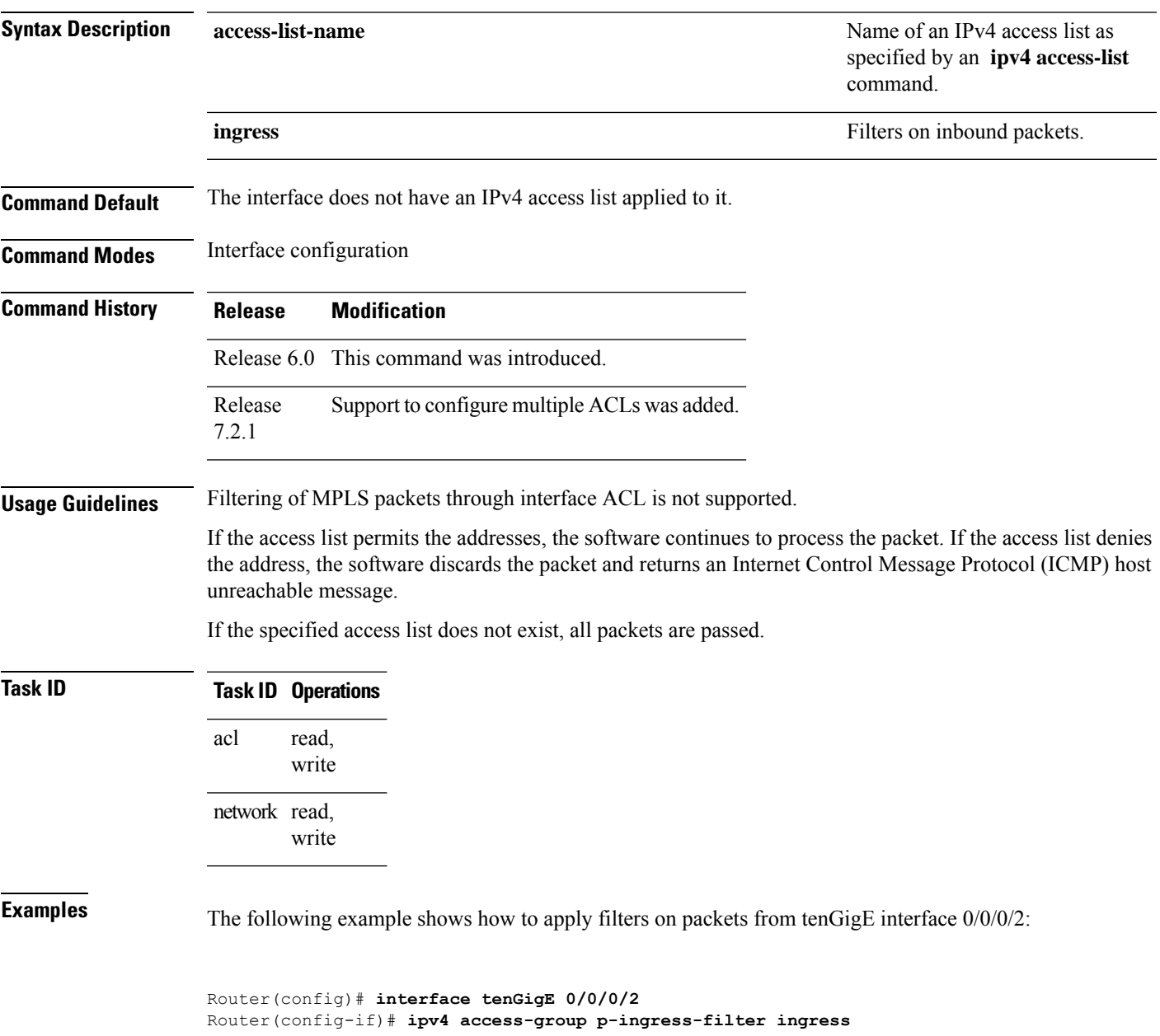

### <span id="page-29-0"></span>**ipv6 access-group**

To control access to an interface, use the **ipv6 access-group** command in interface configuration mode. To remove the specified access group, use the **no** form of this command.

**ipv6 access-group** *access-list-name* **ingress Syntax Description** access-list-name access and  $\frac{1}{2}$  access list as specified by an **ipv4 access-list** command. **access-list-name ingress** Filters on inbound packets. **Command Default** The interface does not have an IPv6 access list applied to it. **Command Modes** Interface configuration **Command History Release Modification** Release This command was introduced. 6.0.1 **Usage Guidelines** Filtering of MPLS packets through interface ACL is not supported. If the access list permits the addresses, the software continues to process the packet. If the access list denies

the address, the software discards the packet and returns an Internet Control Message Protocol (ICMP) host unreachable message.

If the specified access list does not exist, all packets are passed.

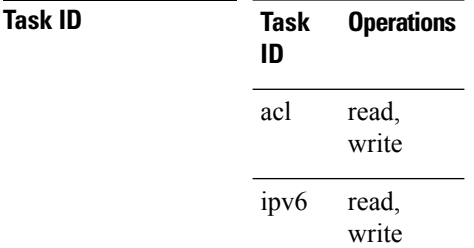

**Examples** The following example shows how to apply filters on packets from tenGigE interface 0/0/0/2:

Router(config)# **interface tenGigE 0/0/0/2** Router(config-if)# **ipv6 access-group p-ingress-filter ingress** Ш

### <span id="page-30-0"></span>**ipv4 access-list**

To define an IPv4 access list by name, use the **ipv4 access-list** command in XR Config mode. To remove all entries in an IPv4 access list, use the **no** form of this command.

**ipv4 access-list** [ *name* | **icmp-off** ] **no ipv4 access-list** [ *name* | **icmp-off** ]

**Syntax Description** *name* Name of the access list. Names cannot contain a space or quotation marks.

**Command Default** No IPv4 access list is defined.

**Command Modes** XR Config mode

**Command History Release Modification**

Release 6.0 This command was introduced.

**Usage Guidelines** Use the **ipv4 access-list** command to configure an IPv4 access list. This command places the router in access list configuration mode, in which the denied or permitted access conditions must be defined with the **deny** or **permit** command.

Use the **ipv4 access-group** command to apply the access list to an interface.

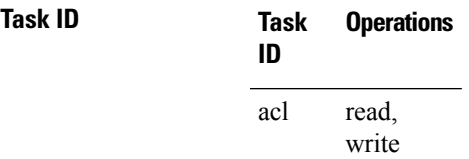

**Examples** This example shows how to define a standard access list named Internetfilter and disable ICMP Unreachable messages at global configuration:

> Router(config)# **ipv4 access-list Internetfilter** Router(config-ipv4-acl)# **10 permit 192.168.34.0 0.0.0.255** Router(config-ipv4-acl)# **20 permit 172.16.0.0 0.0.255.255** Router(config-ipv4-acl)# **30 permit 10.0.0.0 0.255.255.255** Router(config-ipv4-acl)# **39 remark Block BGP traffic from 172.16 net.** Router(config-ipv4-acl)# **40 deny tcp host 172.16.0.0 eq bgp host 192.168.202.203 range 1300 1400**

Router(config)# **ipv4 access-list icmp-off**

### <span id="page-31-0"></span>**ipv6 access-list**

To define an IPv6 access list and to place the router in IPv6 access list configuration mode, use the **ipv6 access-list** command in interface configuration mode. To remove the access list, use the **no** form of this command.

**ipv6 access-list** [ *name* | **icmp-off** ] **no ipv6 access-list** [ *name* | **icmp-off** ]

**Syntax Description** *name* Name of the IPv6 access list. Names cannot contain a space or quotation mark, or begin with a numeric.

**Command Default** No IPv6 access list is defined.

**Command Modes** Interface configuration

**Command History Release Modification** Release This command was introduced. 6.0.1

**Usage Guidelines** The **ipv6 access-list** command is similar to the **ipv4 access-list** command, except that it is IPv6-specific.

The IPv6 access lists are used for traffic filtering based on source and destination addresses, IPv6 option headers, and optional, upper-layer protocol type information for finer granularity of control. IPv6 access lists are defined by using the **ipv6 access-list** command in mode and their permit and deny conditions are set by using the**deny** and**permit** commandsin IPv6 accesslist configuration mode. Configuring the **ipv6 access-list** command places the router in IPv6 access list configuration mode—the router prompt changes to router (config-ipv6-acl)#. From IPv6 access list configuration mode, permit and deny conditions can be set for the defined IPv6 access list.

See the "Examples" section for an example of a translated IPv6 access control list (ACL) configuration.

 $\mathscr{D}$ 

**Note** No more than one IPv6 access list can be applied to an interface per direction.

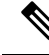

Every IPv6 accesslist has an implicit**deny ipv6 any any** statement asitslast match condition. An IPv6 access list must contain at least one entry for the implicit **deny ipv6 any any** statement to take effect. **Note**

**Note** IPv6 prefix lists, not access lists, should be used for filtering routing protocol prefixes.

Use the **ipv6 access-group** interface configuration command with the *access-list-name* argument to apply an IPv6 access list to an IPv6 interface.

An IPv6 accesslist applied to an interface with the **ipv6 access-group**command filterstraffic that isforwarded, not originated, by the router. **Note** Every IPv6 ACL has implicit **permit icmp any any nd-na**, **permit icmp any any nd-ns**, and **deny ipv6 any any** statements as its last match conditions. (The former two match conditions allow for ICMPv6 neighbor discovery.) An IPv6 ACL must contain at least one entry for the implicit **deny ipv6 any any** statement to take effect.**permit icmp any any nd-na permit icmp any any nd-ns deny ipv6 any any deny ipv6 any any**. **Note** The IPv6 neighbor discovery process makes use of the IPv6 network layer service; therefore, by default, IPv6 ACLs implicitly allow IPv6 neighbor discovery packets to be sent and received on an interface. In IPv4, the Address Resolution Protocol (ARP), which is equivalent to the IPv6 neighbor discovery process, makes use of a separate data link layer protocol; therefore, by default, IPv4 ACLs implicitly allow ARP packets to be

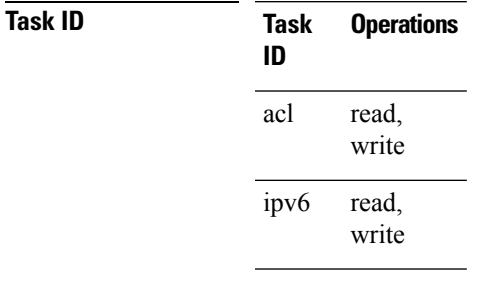

sent and received on an interface.

**Examples** This example shows how to configure the IPv6 access list named list2 and applies the ACL to traffic on interface HundredGigE 0/2/0/2. Specifically, the first ACL entry keeps all packets from the network fec0:0:0:2::/64 (packets that have the site-local prefix fec0:0:0:2 as the first 64 bits of their source IPv6 address) from exiting out of interface HundredGigE 0/2/0/2. The second entry in the ACL permits all other traffic to exit out of interface HundredGigE 0/2/0/2. The second entry is necessary because an implicit deny all condition is at the end of each IPv6 ACL.

```
Router(config)# ipv6 access-list list2
Router(config-ipv6-acl)# 10 deny fec0:0:0:2::/64 any
Router(config-ipv6-acl)# 20 permit any any
Router# show ipv6 access-lists list2
ipv6 access-list list2
 10 deny ipv6 fec0:0:0:2::/64 any
  20 permit ipv6 any any
Router(config)# interface HundredGigE 0/2/0/2
```
#### **Note**

IPv6 is automatically configured asthe protocol type in**permit any any** and**deny any any** statements that are translated from mode to IPv6 access list configuration mode.

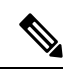

An IPv6 router does not forward to another network an IPv6 packet that has a link-local address as either its source or destination address (and the source interface for the packet is different from the destination interface for the packet). **Note**

This example shows how to disable ICMP Unreachable messages at global configuration:

Router(config)# **ipv6 access-list icmp-off**

## <span id="page-34-0"></span>**ipv4 access-list log-update rate**

To specify the rate at which IPv4 access lists are logged, use the **ipv4 access-list log-update rate** command in XR Config mode. To return the update rate to the default setting, use the **no** form of this command.

**ipv4 access-list log-update rate** *rate-number* **no ipv4 access-list log-update rate** *rate-number*

**Syntax Description** *rate-number* Rate at which IPv4 access hit logs are generated per second on the router. Range is 1 to 1000.

**Command Default** Default is 1.

**Command Modes** XR Config mode

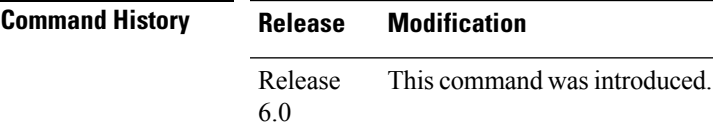

**Usage Guidelines** The *rate-number* argument applies to all the IPv4 access-lists configured on the interfaces. That is, at any given time there can be between 1 and 1000 log entries for the system.

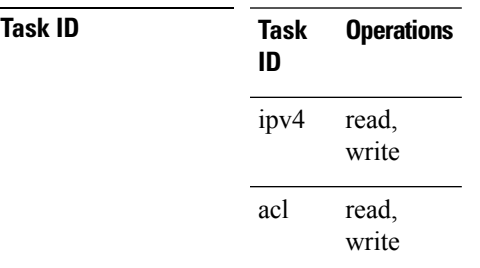

**Examples** The following example shows how to configure a IPv4 access hit logging rate for the system:

RP/0/RP0/CPU0:router(config)# **ipv4 access-list log-update rate 10**

### <span id="page-35-0"></span>**ipv6 access-list log-update rate**

To specify the rate at which IPv6 access lists are logged, use the **ipv6 access-list log-update rate** command in . To return the update rate to the default setting, use the **no** form of this command.

**ipv6 access-list log-update rate** *rate-number* **no ipv6 access-list log-update rate** *rate-number*

**Syntax Description** *rate-number* Rate at which IPv6 access hit logs are generated per second on the router. Range is 1 to 1000.

**Command Default** Default is 1.

**Command Modes Command History Release Modification**

Release This command was introduced. 6.0.1

### **Usage Guidelines** The *rate-number* argument applies to all the IPv6 access-lists configured on the interfaces. That is, at any given time there can be between 1 and 1000 log entries for the system.

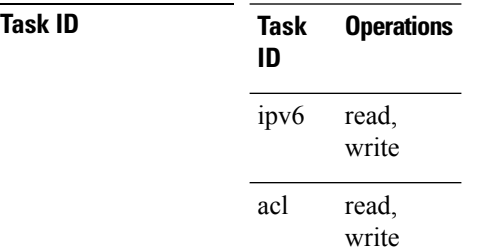

**Examples** This example shows how to configure a IPv6 access hit logging rate for the system:

RP/0/(config)# **ipv6 access-list log-update rate 10**
# **ipv4 access-list log-update threshold**

To specify the number of updates that are logged for IPv4 access lists, use the **ipv4 access-list log-update threshold** command in XR Config mode. To return the number of logged updates to the default setting, use the **no** form of this command.

**ipv4 access-list log-update threshold** *update-number* **no ipv4 access-list log-update threshold** *update-number*

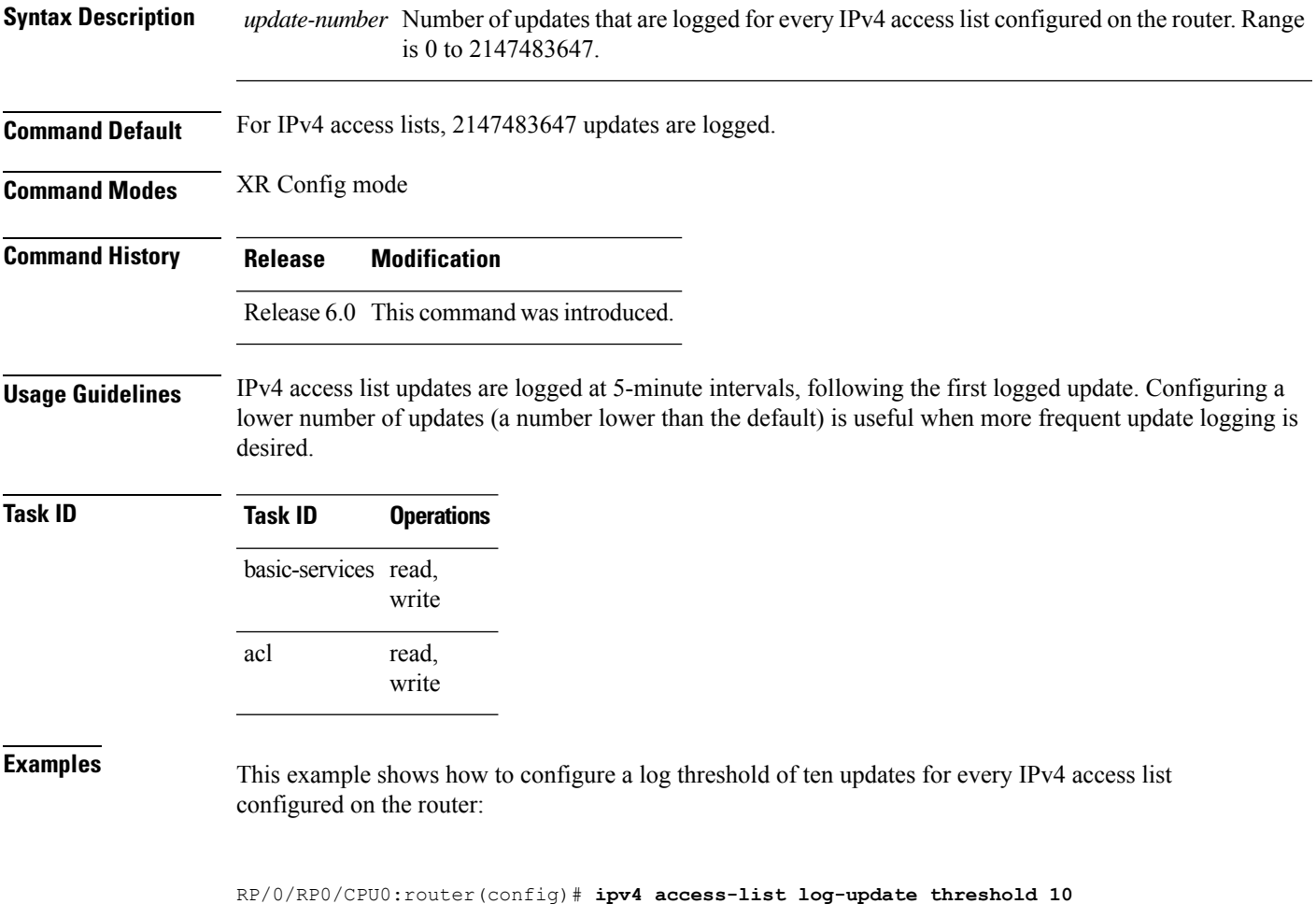

### **ipv6 access-list log-update threshold**

To specify the number of updates that are logged for IPv6 access lists (ACLs), use the **ipv6 access-list log-update threshold** command in . To return the number of logged updates to the default setting, use the **no** form of this command.

**ipv6 access-list log-update threshold** *update-number* **no ipv6 access-list log-update threshold** *update-number*

Syntax Description update-number Number of updates that are logged for every IPv6 access list configured on the router. Range is 0 to 2147483647.

**Command Default** For IPv6 access lists, 350000 updates are logged.

**Command Modes**

**Command History Release Modification** Release This command was introduced. 6.0.1

**Usage Guidelines** The **ipv6 access-list log-update threshold** command is similar to the **ipv4 access-list log-update threshold** command, except that it is IPv6-specific.

> IPv6 access list updates are logged at 5-minute intervals, following the first logged update. Configuring a lower number of updates (a number lower than the default) is useful when more frequent update logging is desired.

**Task ID Task Operations ID** read, write acl read, write ipv6

**Examples** This example shows how to configure a log threshold of ten updates for every IPv6 access list configured on the router:

RP/0/(config)# **ipv6 access-list log-update threshold 10**

# **ipv6 access-list maximum ace threshold**

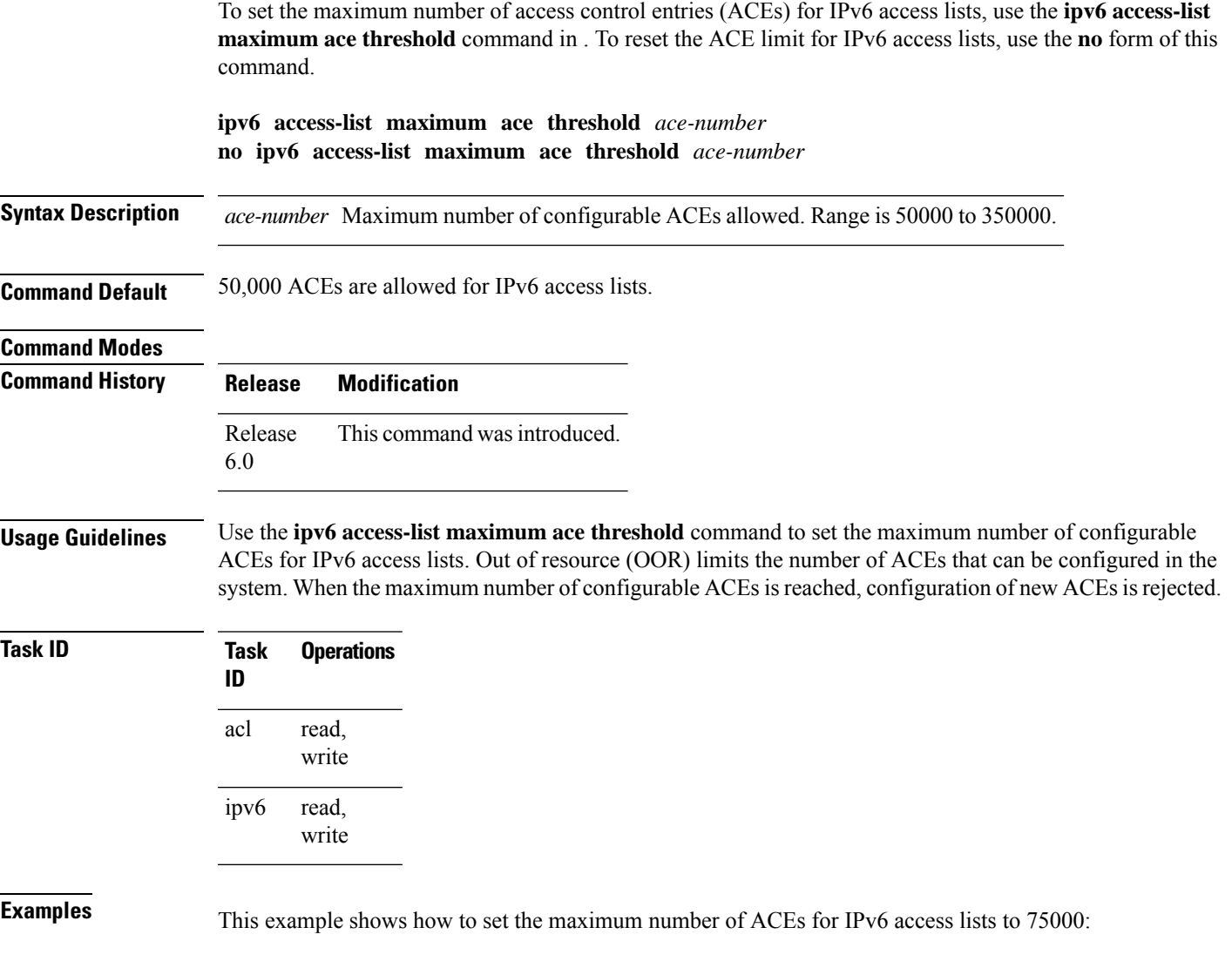

Router(config)# **ipv6 access-list maximum ace threshold 75000**

## **object-group network**

To configure a network object group, and to enter the network object group configuration mode, use the **object-group network** command in the global configuration mode. To de-configure the network object group, use the **no** form of this command.

**object-group network** { **ipv4 | ipv6** } *object-group-name* **no object-group network** { **ipv4 | ipv6** } *object-group-name*

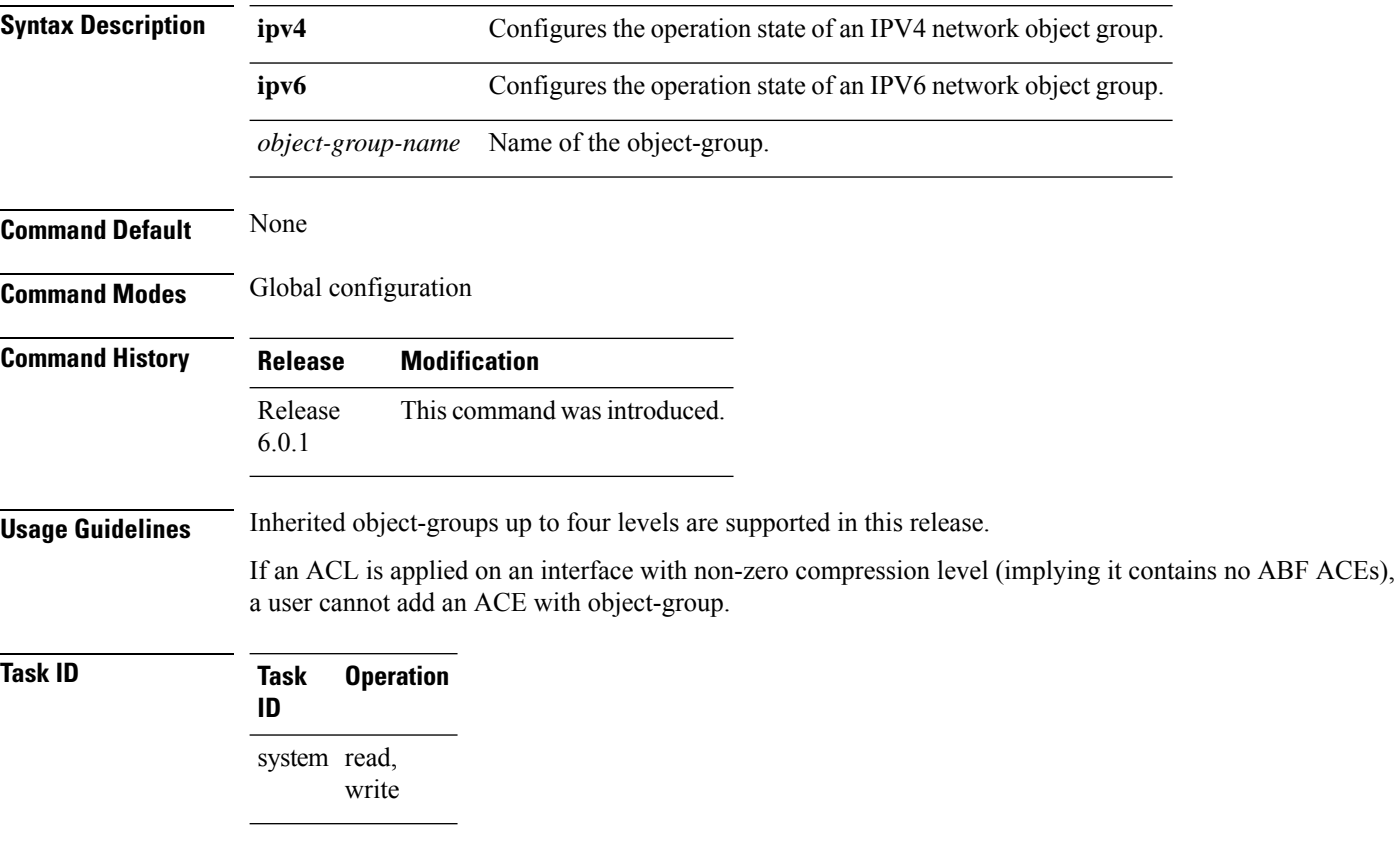

### **Example**

This example shows how to configure a network object-group, and to enter the network object-group configuration mode:

```
Router# configure
Router(config)# object-group network ipv4 ipv4_type5_obj1
Router(config-object-group-ipv4)#
```
 $\mathbf{l}$ 

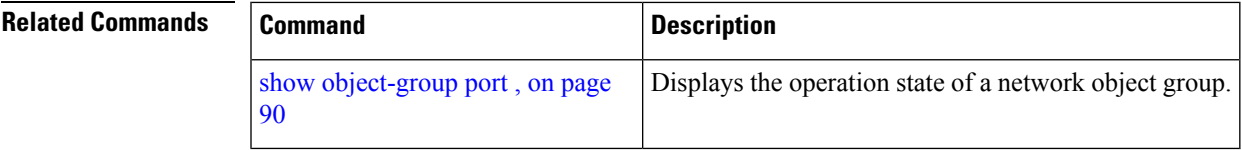

# **object-group port**

To configure a port object group, and to enter the port object group configuration mode, use the **object-group port** command in the global configuration mode. To de-configure the port object group, use the **no** form of this command.

**object-group port** *object-group-name* **no object-group port** *object-group-name*

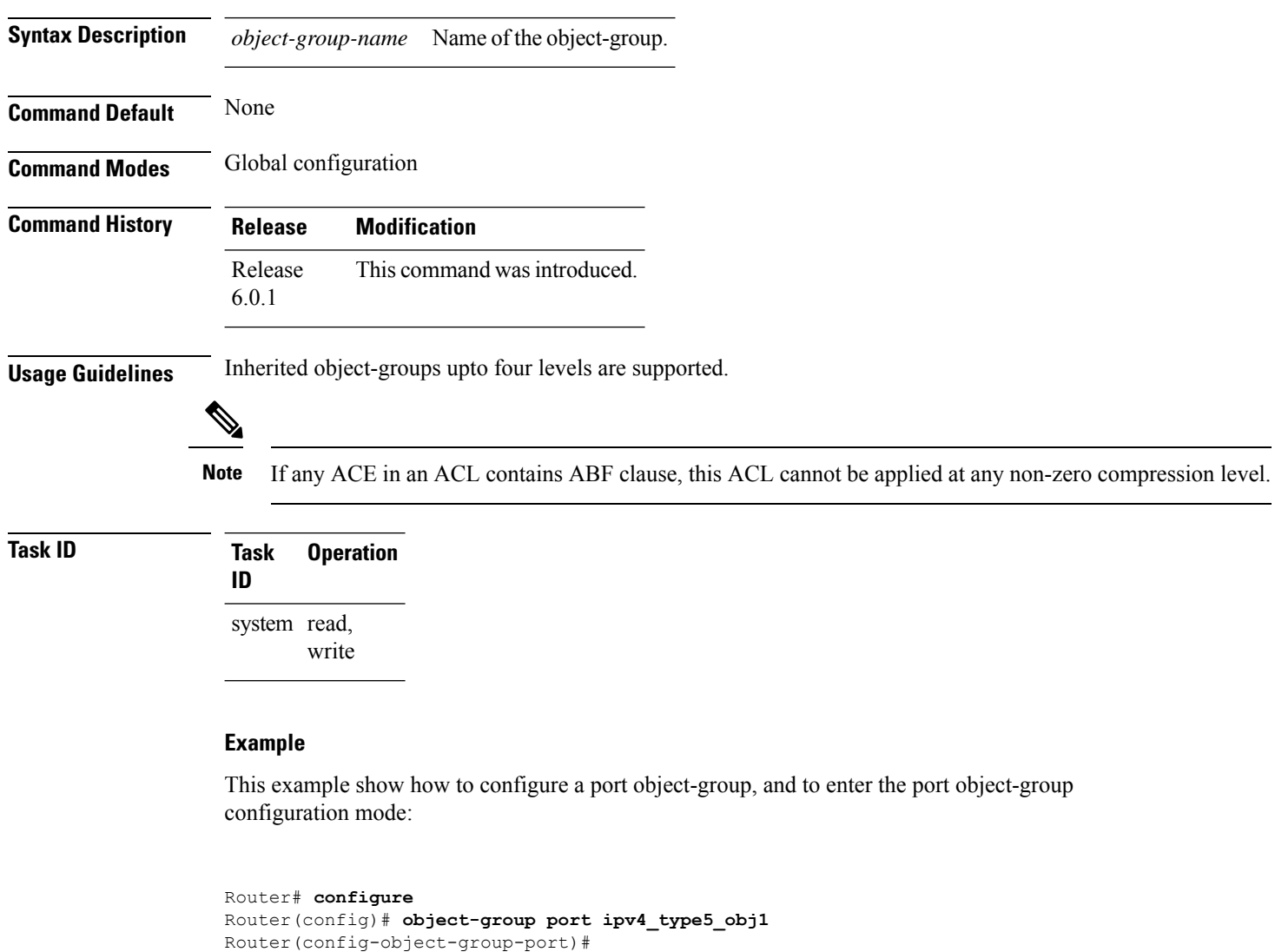

#### **Related C**

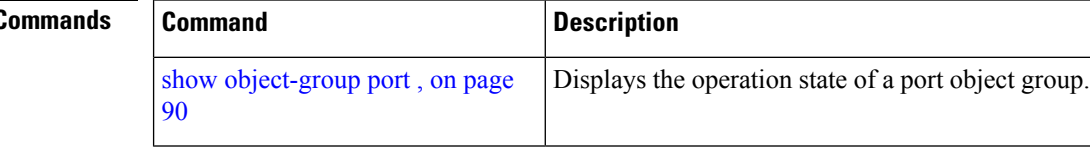

### **permit (IPv4)**

To set conditions for an IPv4 access list, use the **permit** command in access list configuration mode. There are two versions of the **permit** command: **permit** (source), and **permit** (protocol). To remove a condition from an access list, use the **no** form of this command.

[ *sequence-number* ] **permit** *source* [ *source-wildcard* ] [{ **log** | **log-input** }] [ *sequence-number* ] **permit** *protocol net-group source-net-object-group-name destination source-port-object-group-name* **net-group** *destination-net-object-group-name* **port-group** *destination-port-object-group-name* [ **capture** ] [ **precedence** *precedence* ] ] [ **dscp** *dscp* **bitmask** *value* ] [**fragments**] [{ **log** | **log-input** }] [ **ttl** *ttl value* [ *value1* . . . *value2* ] ] [ **counter** *counter-name* ]

**no** *sequence-number*

#### **Internet Control Message Protocol (ICMP)**

[*sequence-number*] **permit icmp** *source source-wildcard destination destination-wildcard* [*icmp-type*] [*icmp-code*] [**precedence** *precedence*] [**dscp** *dscp*] [**fragments**] [{ **log** | **log-input** }][**counter** *counter-name*]

#### **Internet Group Management Protocol (IGMP)**

[*sequence-number*] **permit igmp** *source source-wildcard destination destination-wildcard* [*igmp-type*] [**precedence** *precedence*] [**dscp** *value*] [**fragments**] [{ **log** | **log-input** }][**counter** *counter-name*]

#### **User Datagram Protocol (UDP)**

[*sequence-number*] **permit udp** *source source-wildcard* [*operator* {*portprotocol-port*}] *destination destination-wildcard* [*operator* {*portprotocol-port*}] [**precedence** *precedence*] [**dscp** *dscp*] [**fragments**] [{ **log** | **log-input** }][**counter** *counter-name*]

*sequence-number*

**Syntax Description** (Optional) Number of the **permit** statement in the access list. This number determines the order of the statements in the access list. Range is 1 to 2147483644. (By default, the first statement is number 10, and the subsequent statements are incremented by 10.)

I

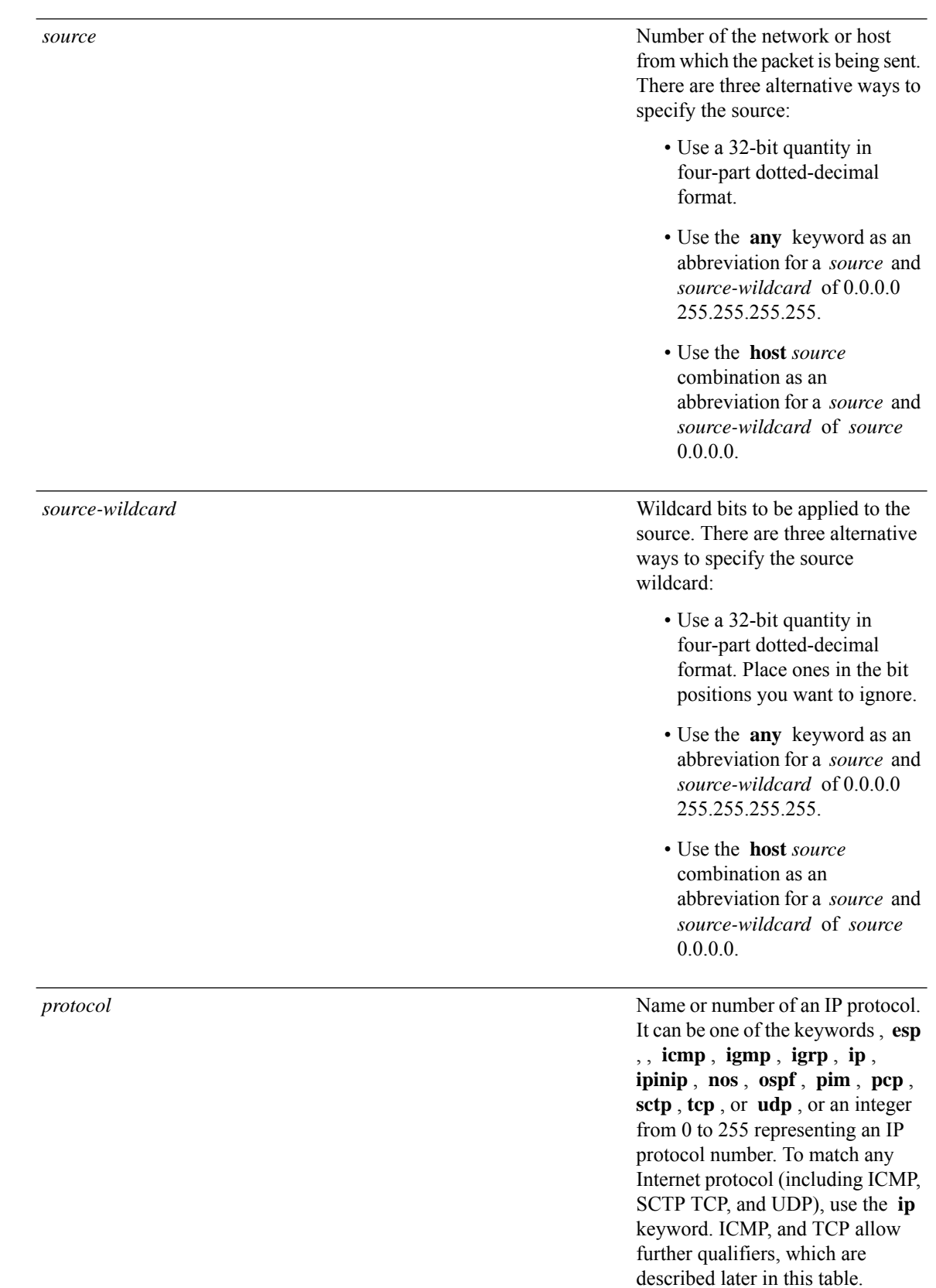

 $\mathbf{l}$ 

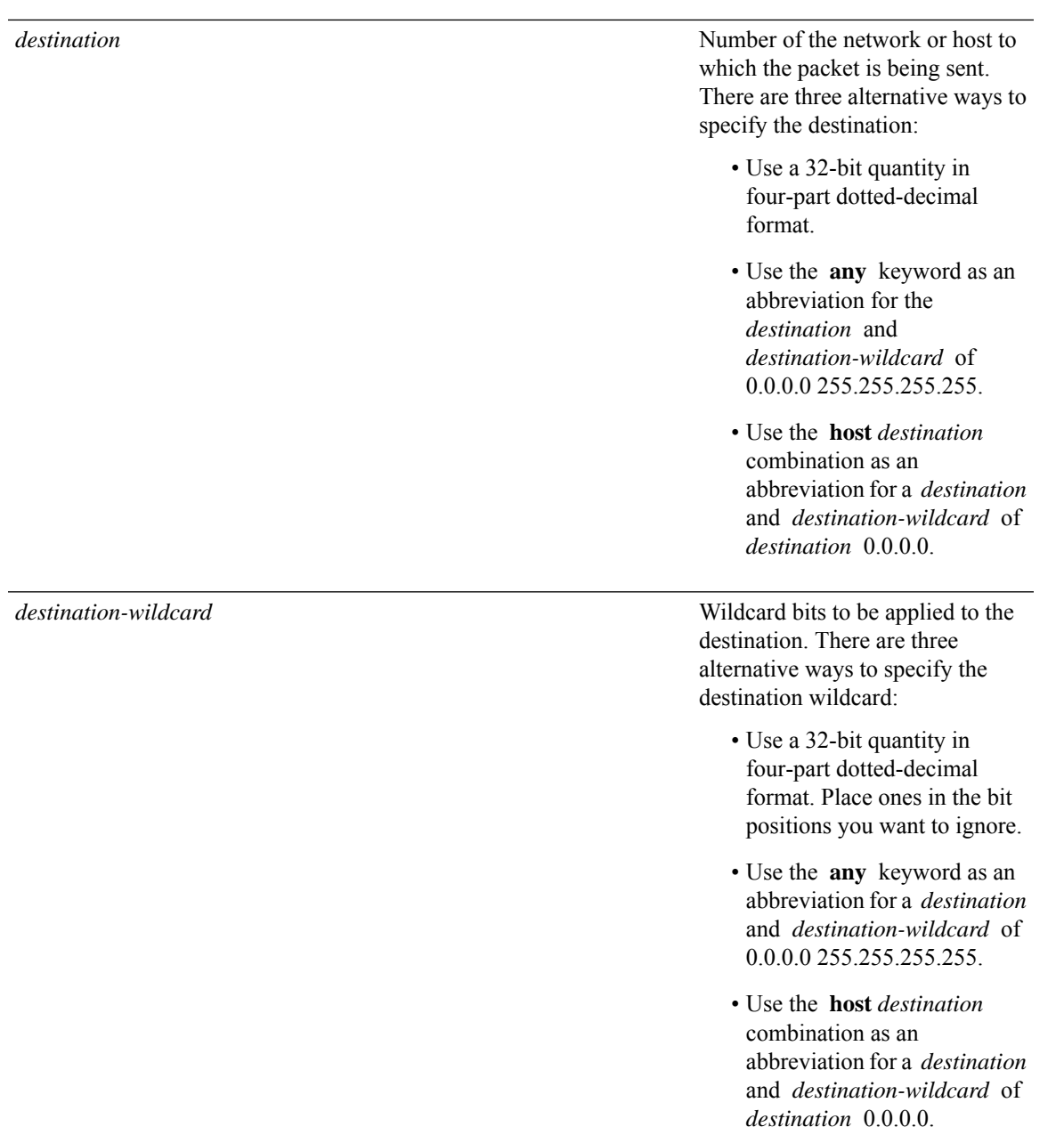

 $\mathbf I$ 

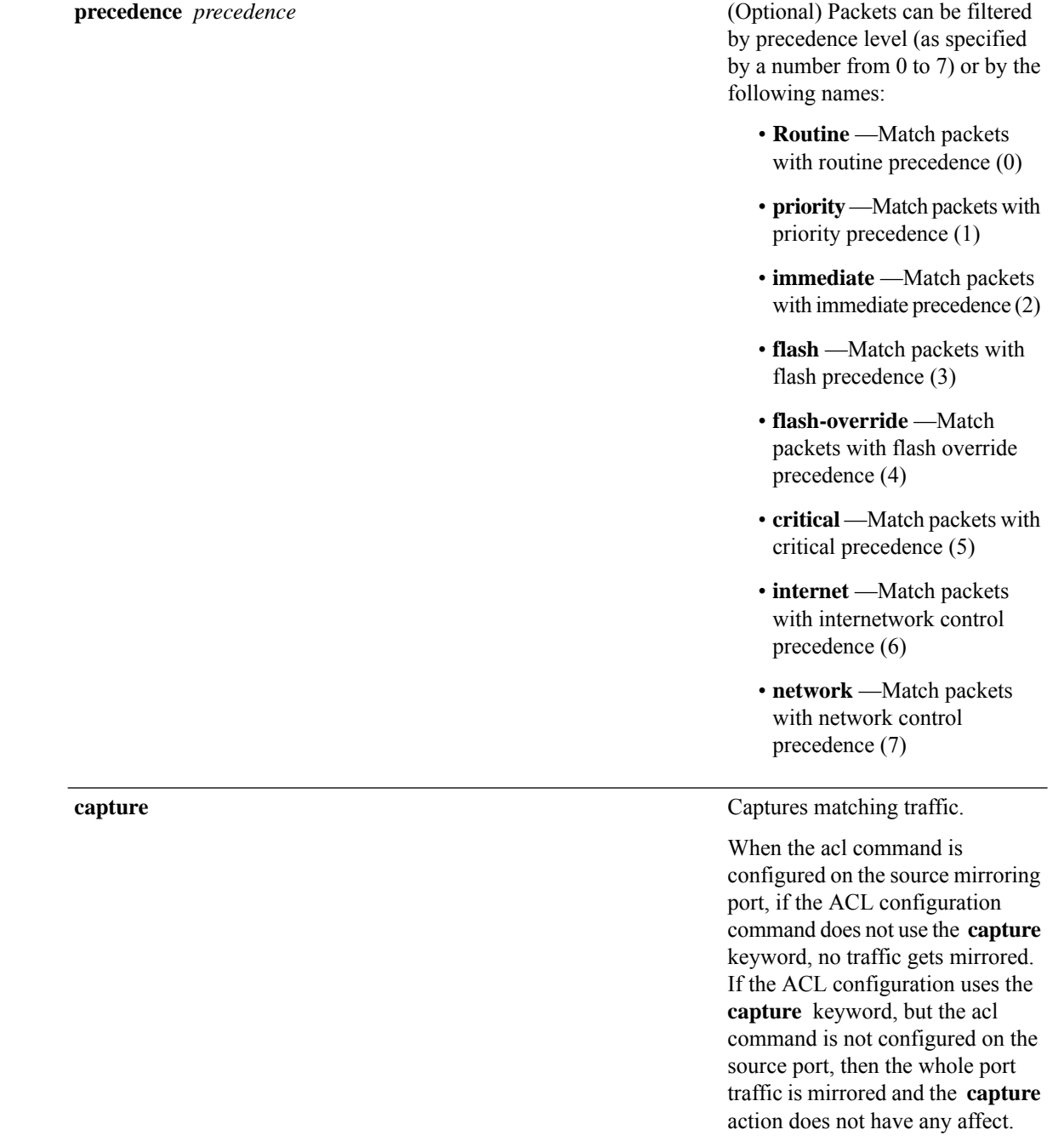

 $\mathbf I$ 

**dscp** *dscp*

(Optional) Differentiated services code point (DSCP) provides quality of service control. The values for *dscp* are as follows:

- 0–63—Differentiated services codepoint value
- af11—Match packets with AF1 1 dscp (001010)
- af12—Match packets with AF12 dscp (001100)
- af13—Match packets with AF13 dscp (001 110)
- af21—Match packets with AF21 dscp (010010)
- af22—Match packets with AF22 dscp (010100)
- af23—Match packets with AF23 dscp (010110)
- af31—Match packets with AF31 dscp (011010)
- af32—Match packets with AF32 dscp (01 1100)
- af33—Match packets with AF33 dscp (011110)
- af41—Match packets with AF41 dscp (100010)
- af42—Match packets with AF42 dscp (100100)
- af43–Match packets with AF43 dscp (100110)
- cs1—Match packets with CS1 (precedence 1) dscp (001000)
- cs2—Match packets with CS2 (precedence 2) dscp (010000)
- cs3—Match packets with CS3 (precedence 3) dscp (011000)
- cs4—Match packets with CS4 (precedence 4) dscp (100000)
- cs5—Match packets with CS5 (precedence 5) dscp (101000)

- cs6—Match packets with CS6 (precedence 6) dscp (110000)
- cs7—Match packets with CS7 (precedence 7) dscp (111000)
- default—Default DSCP (000000)
- ef—Match packets with EF dscp (101110)

I

**dscp range** *dscp dscp*

(Optional) Differentiated services code point (DSCP) provides quality of service control. The values for *dscp* are as follows:

- 0–63—Differentiated services codepoint value
- af11—Match packets with AF1 1 dscp (001010)
- af12—Match packets with AF12 dscp (001100)
- af13—Match packets with AF13 dscp (001 110)
- af21—Match packets with AF21 dscp (010010)
- af22—Match packets with AF22 dscp (010100)
- af23—Match packets with AF23 dscp (010110)
- af31—Match packets with AF31 dscp (011010)
- af32—Match packets with AF32 dscp (01 1100)
- af33—Match packets with AF33 dscp (011110)
- af41—Match packets with AF41 dscp (100010)
- af42—Match packets with AF42 dscp (100100)
- af43–Match packets with AF43 dscp (100110)
- cs1—Match packets with CS1 (precedence 1) dscp (001000)
- cs2—Match packets with CS2 (precedence 2) dscp (010000)
- cs3—Match packets with CS3 (precedence 3) dscp (011000)
- cs4—Match packets with CS4 (precedence 4) dscp (100000)
- cs5—Match packets with CS5 (precedence 5) dscp (101000)

 $\mathbf I$ 

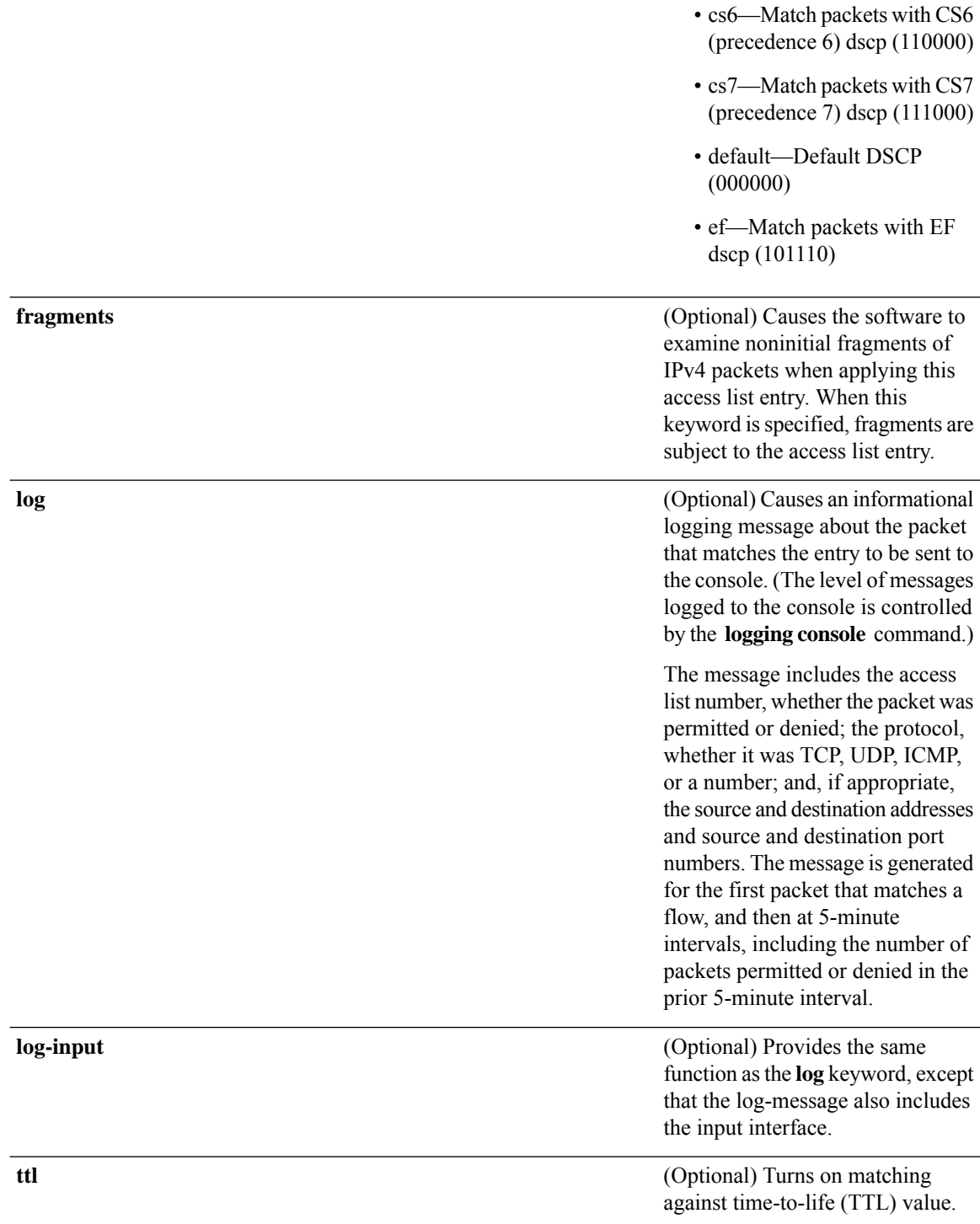

 $\mathbf{l}$ 

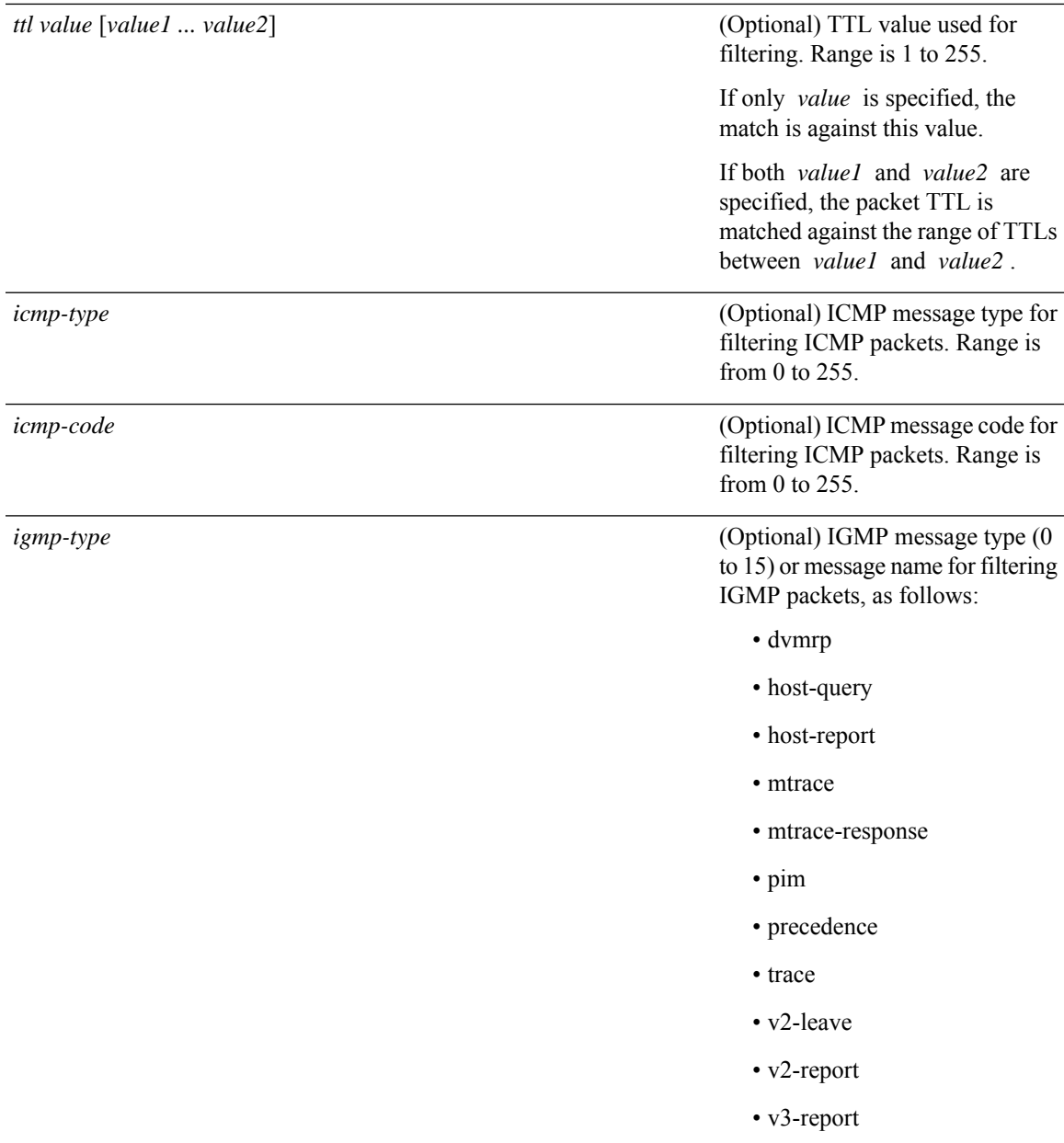

 $\mathbf I$ 

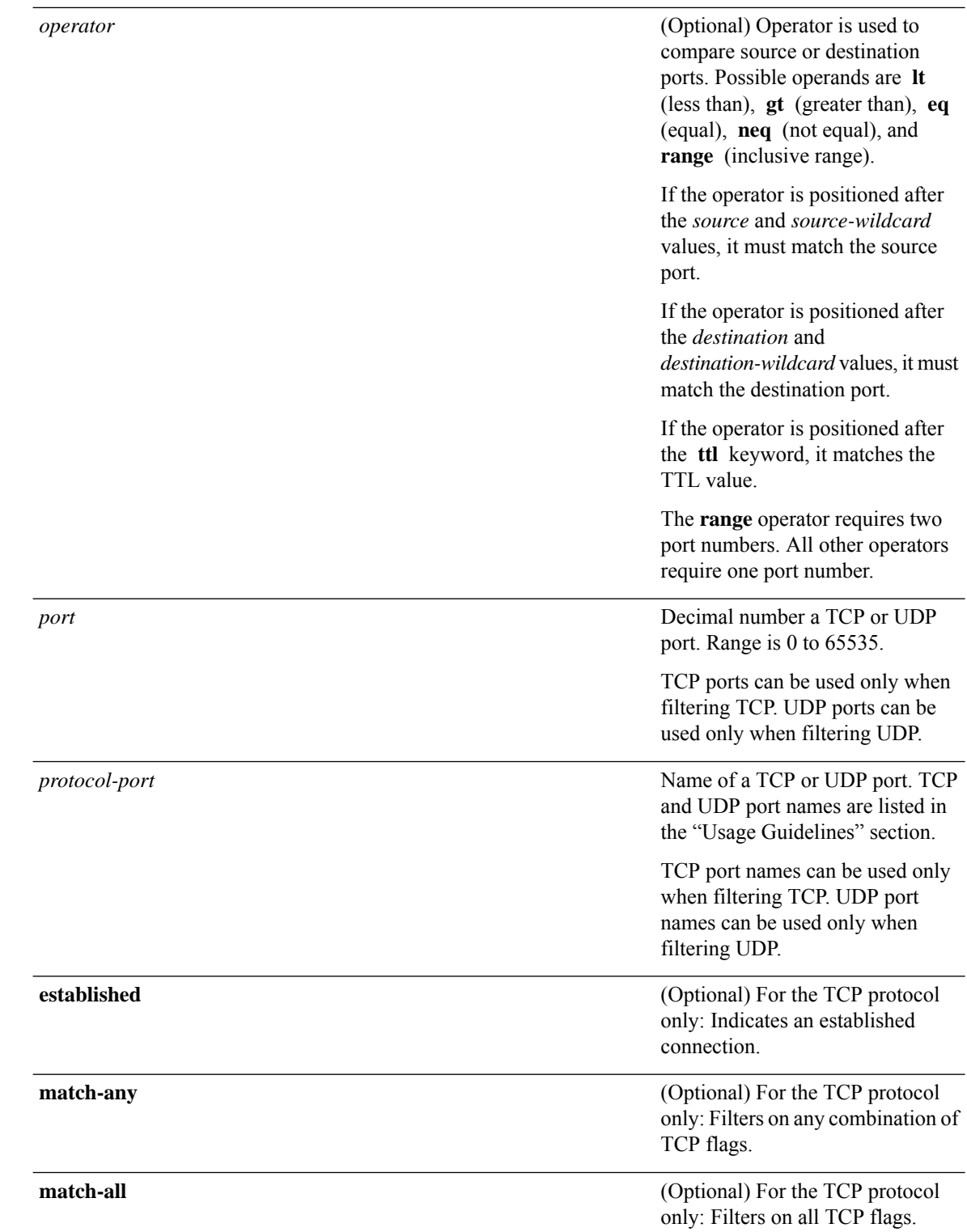

 $\blacksquare$ 

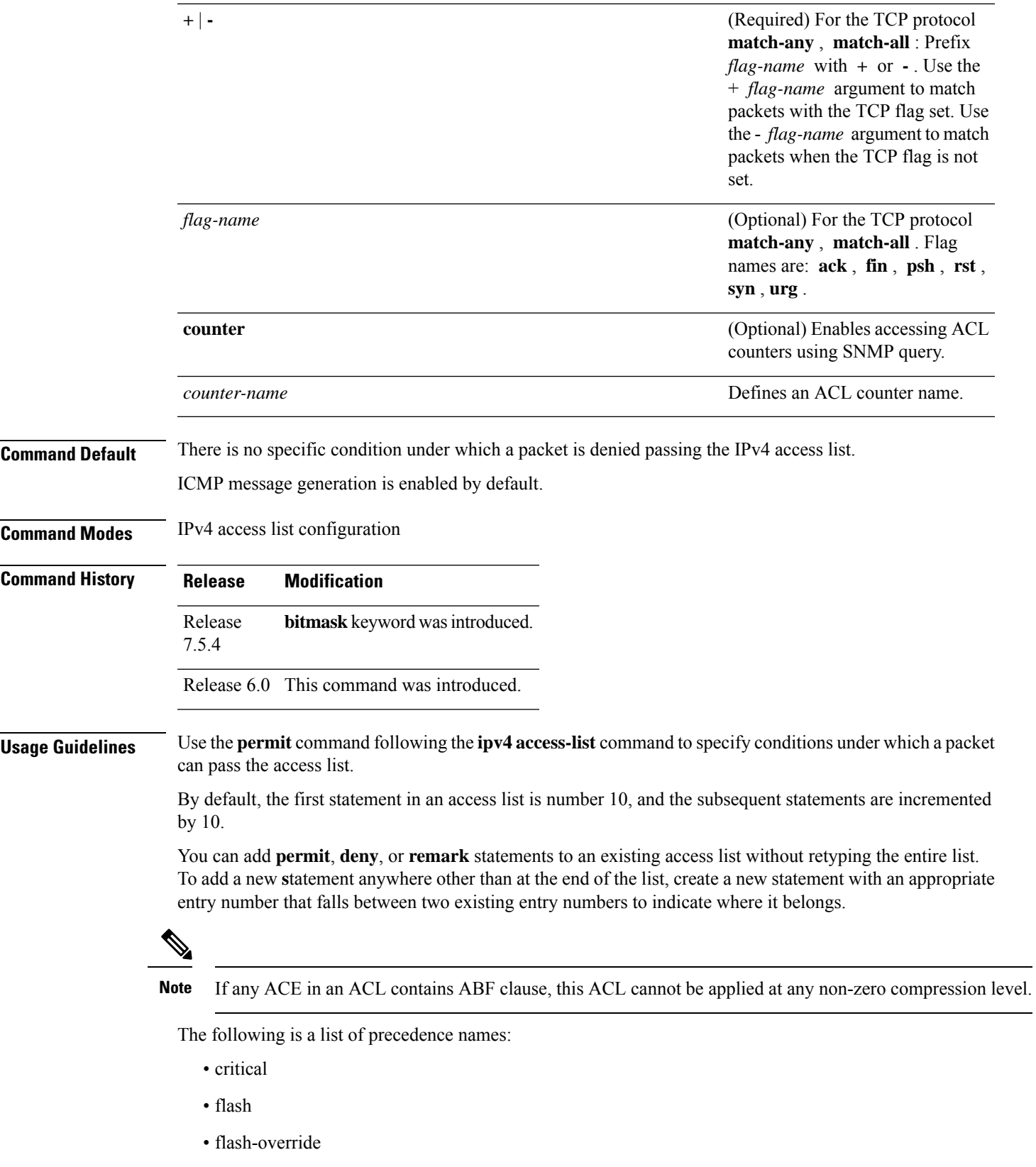

- immediate
- internet
- network
- priority
- routine

The following is a list of ICMP message type names:

- administratively-prohibited
- alternate-address
- conversion-error
- dod-host-prohibited
- dod-net-prohibited
- echo
- echo-reply
- general-parameter-problem
- host-isolated
- host-precedence-unreachable
- host-redirect
- host-tos-redirect
- host-tos-unreachable
- host-unknown
- host-unreachable
- information-reply
- information-request
- mask-reply
- mask-request
- mobile-redirect
- net-redirect
- net-tos-redirect
- net-tos-unreachable
- net-unreachable
- network-unknown
- no-room-for-option
- option-missing
- packet-too-big
- parameter-problem
- port-unreachable
- precedence-unreachable
- protocol-unreachable
- reassembly-timeout
- redirect
- router-advertisement
- router-solicitation
- source-quench
- source-route-failed
- time-exceeded
- timestamp-reply
- timestamp-request
- traceroute
- ttl-exceeded
- unreachable

The following is a list of TCP port names that can be used instead of port numbers. Refer to the current *Assigned Numbers* RFC to find a reference to these protocols. You can find port numbers corresponding to these protocols by typing a ? in the place of a port number.

- bgp
- chargen
- cmd
- daytime
- discard
- domain
- echo
- exec
- finger
- ftp
- ftp-data
- gopher
- hostname
- ident
- irc
- klogin
- kshell
- login
- lpd
- nntp
- pim-auto-rp
- pop2
- pop3
- smtp
- sunrpc
- tacacs
- talk
- telnet
- time
- uucp
- whois
- www

The following UDP port names can be used instead of port numbers. Refer to the current *Assigned Numbers* RFC to find a reference to these protocols. You can find port numbers corresponding to these protocols by typing a ? in the place of a port number.

- biff
- bootpc
- bootps
- discard
- dnsix
- domain
- echo
- isakmp
- mobile-ip
- nameserver
- netbios-dgm
- netbios-ns
- netbios-ss
- ntp
- pim-auto-rp
- rip
- snmp
- snmptrap
- sunrpc
- syslog
- tacacs
- talk
- tftp
- time
- who
- xdmcp

Use the following flags in conjunction with the **match-any** and **match-all** keywords and the + and - signs to select the flags to display:

- ack
- fin
- psh
- rst
- syn

For example, **match-all** +*ack* +*syn* displays TCP packets with both the ack *and* syn flags set, or **match-any** +*ack* – - *syn* displays the TCP packets with the ack set *or* the syn not set.

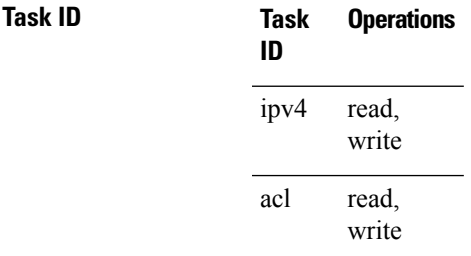

**Examples** The following example shows how to set a permit condition for an access list named Internetfilter:

```
Router(config)# ipv4 access-list Internetfilter
Router(config-ipv4-acl)# 10 permit 192.168.34.0 0.0.0.255
Router(config-ipv4-acl)# 20 permit 172.16.0.0 0.0.255.255
Router(config-ipv4-acl)# 25 permit tcp host 172.16.0.0 eq bgp host 192.168.202.203 range
1300 1400
Router(config-ipv4-acl)# deny 10.0.0.0 0.255.255.255
```
This example shows how you can configure DSCP bitmask on ingress ERSPAN.

```
Router# config
Router(config)# ipv4 access-list acl1
Router(config-ipv4-acl)# 10 permit ipv4 host 192.0.2.1 any dscp af22 bitmask 0x3f
Router(config-ipv4-acl)# commit
Router(config-ipv4-acl)# exit
Router(config)# interface HundredGigE0/0/0/6
Router(config-if)# ipv4 address 192.0.2.51 255.255.255.0
Router(config-if)# monitor-session TEST ethernet direction rx-only port-level acl ipv4 acl1
Router(config-if)# commit
```
### **permit (IPv6)**

To set permit conditions for an IPv6 access list, use the **permit** command in IPv6 access list configuration mode. To remove the permit conditions, use the **no** form of this command.

*[sequence-number]* **permit** *source* { *source-ipv6-prefix/ prefix-length | any | host source-ipv6-address ipv6-wildcard-mask/prefix-length* } [ *operator* { *port | protocol-port* } ] capture ] [ **dscp** *value* ] [ **routing** ] [ **hop-by-hop** ] [ **authen** ] [ **destopts** ] [ **fragments** ] [ *packet-length operator packet-length value* ] [ **log** | **log-input** ] [ **ttl** *operator ttl value* ] **counter** *counter-name [sequence-number]* **permit** *protocol* { *source-ipv6-prefix/ prefix-length | any | host source-ipv6-address ipv6-wildcard-mask/prefix-length* } { *source-ipv6-prefix/ prefix-length | any | host source-ipv6-address* } [ *operator* { *port | protocol-port* } capture ] [ **dscp** *value* [ **bitmask** *value* ] [ **routing** ] [ **hop-by-hop** ] [ **authen** ] [ **destopts** ] [ **fragments** ] [ *packet-length operator packet-length value* ] [ **log** | **log-input** ] [ **ttl** *operator ttl value* ] **counter** *counter-name* **no** *sequence-number*

#### **Internet Control Message Protocol (ICMP)**

*[ sequence-number]* **permit icmp** { *source-ipv6-prefix/ prefix-length | any | host source-ipv6-address ipv6-wildcard-mask/prefix-length* } { *source-ipv6-prefix/ prefix-length | any | host source-ipv6-address* } { *destination-ipv6-prefix/ prefix-length | any | host destination-ipv6-address ipv6-wildcard-mask/prefix-length* } [ *icmp-type* ] [ *icmp-code* ][ **dscp** *value* ] [ **routing** ] [ **hop-by-hop** ] [ **authen** ] [ **destopts** ] [ **fragments** ] [ **log** | **log-input** ] [ **counter** *counter-name* ]

#### **Transmission Control Protocol (TCP)**

*[sequence-number]* **permit tcp** { *source-ipv6-prefix/ prefix-length | any | host source-ipv6-address ipv6-wildcard-mask/prefix-length* } [ *operator* { *port| protocol-port* } ] { *destination-ipv6-prefix/ prefix-length | any | host destination-ipv6-address ipv6-wildcard-mask/prefix-length* } [ *operator* { *port | protocol | port* } ] [ **dscp** *value* ] [ **routing** ] [ **hop-by-hop** ] [ **authen** ] [ **destopts** ] [ **fragments** ] [ **established** ] { **match-any | match-all | + | -** } [ *flag-name* ] [ **log** | **log-input** ] [ **counter** *counter-name* ]

#### **User Datagram Protocol (UDP)**

*[sequence-number]* **permit tcp** { *source-ipv6-prefix/ prefix-length | any | host source-ipv6-address ipv6-wildcard-mask/prefix-length* } [ *operator* { *port| protocol-port* } ] { *destination-ipv6-prefix/ prefix-length | any | host destination-ipv6-address ipv6-wildcard-mask/prefix-length* } [ *operator* { *port | protocol | port* } ] [ **dscp** *value* ] [ **routing** ] [ **hop-by-hop** ] [ **authen** ] [ **destopts** ] [ **fragments** ] [ **established** ] [ *flag-name* ] [ **log** | **log-input** ] [ **counter** *counter-name* ]

sequence-number

**Syntax Description** (Optional) Number of the **permit** statement in the access list. This number determines the order of the statements in the access list. Range is from 1 to 2147483644. (By default, the first statement is number 10, and the subsequent statements are incremented by 10.) Ш

 $\mathbf I$ 

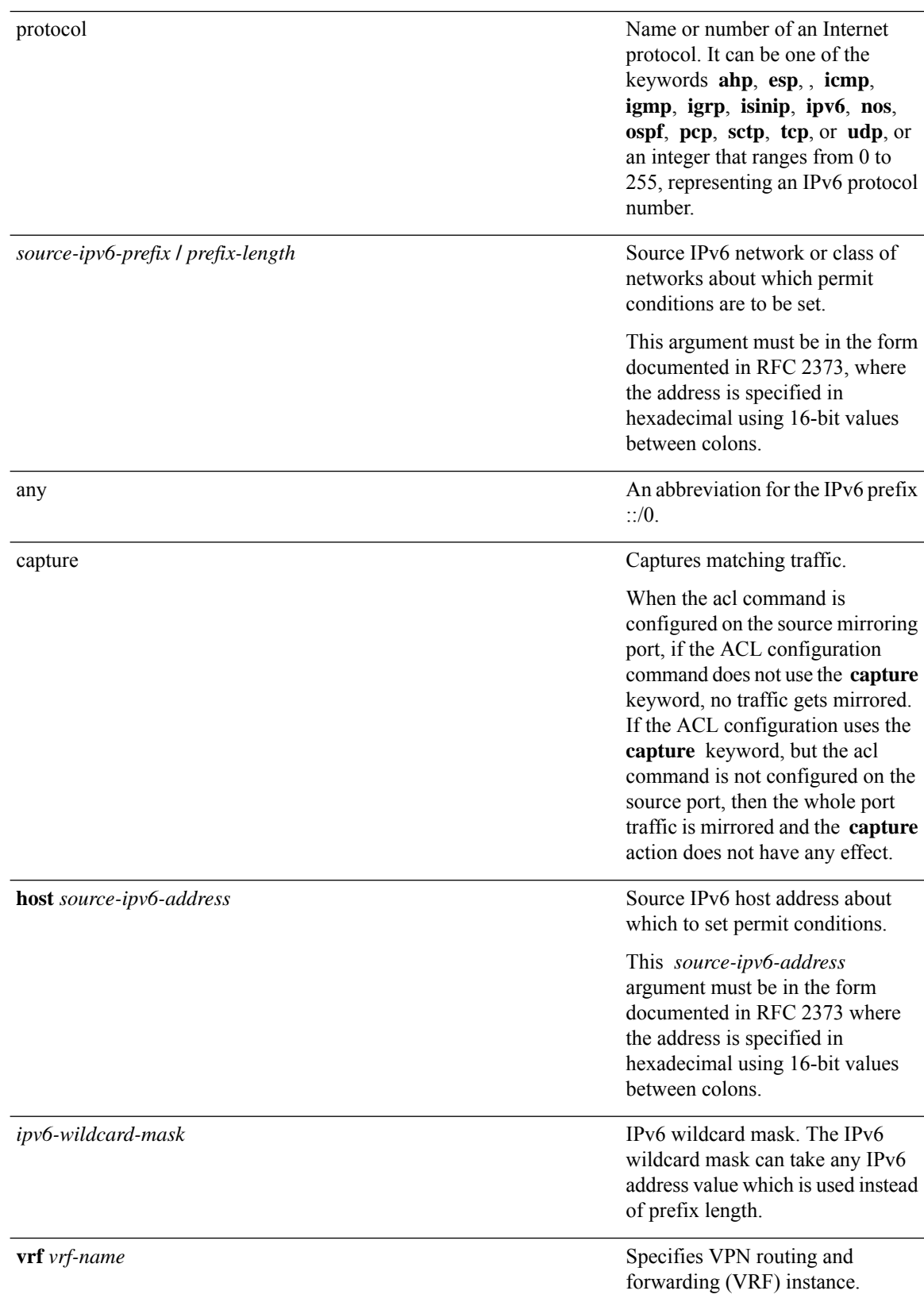

 $\mathbf I$ 

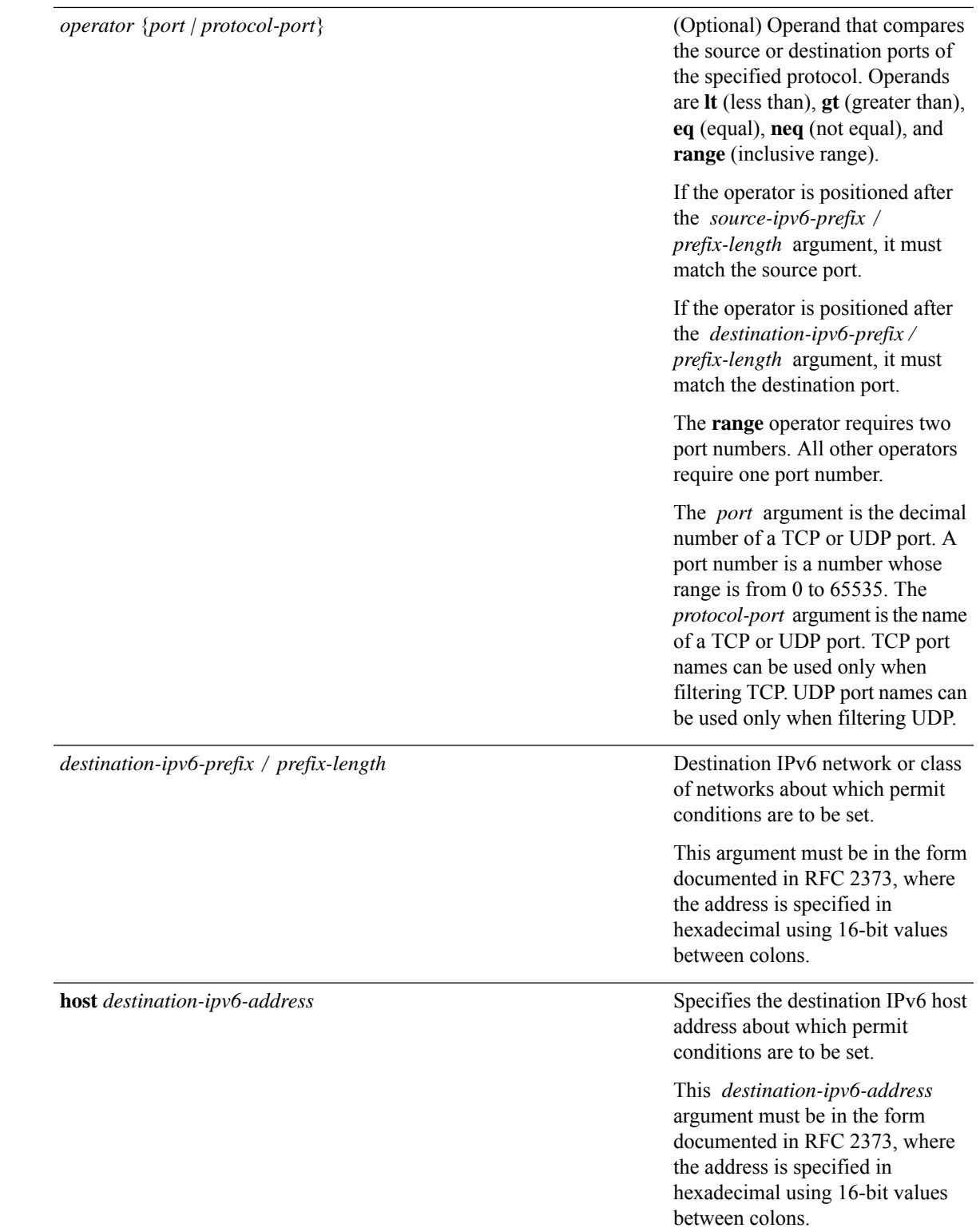

ш

 $\mathbf{l}$ 

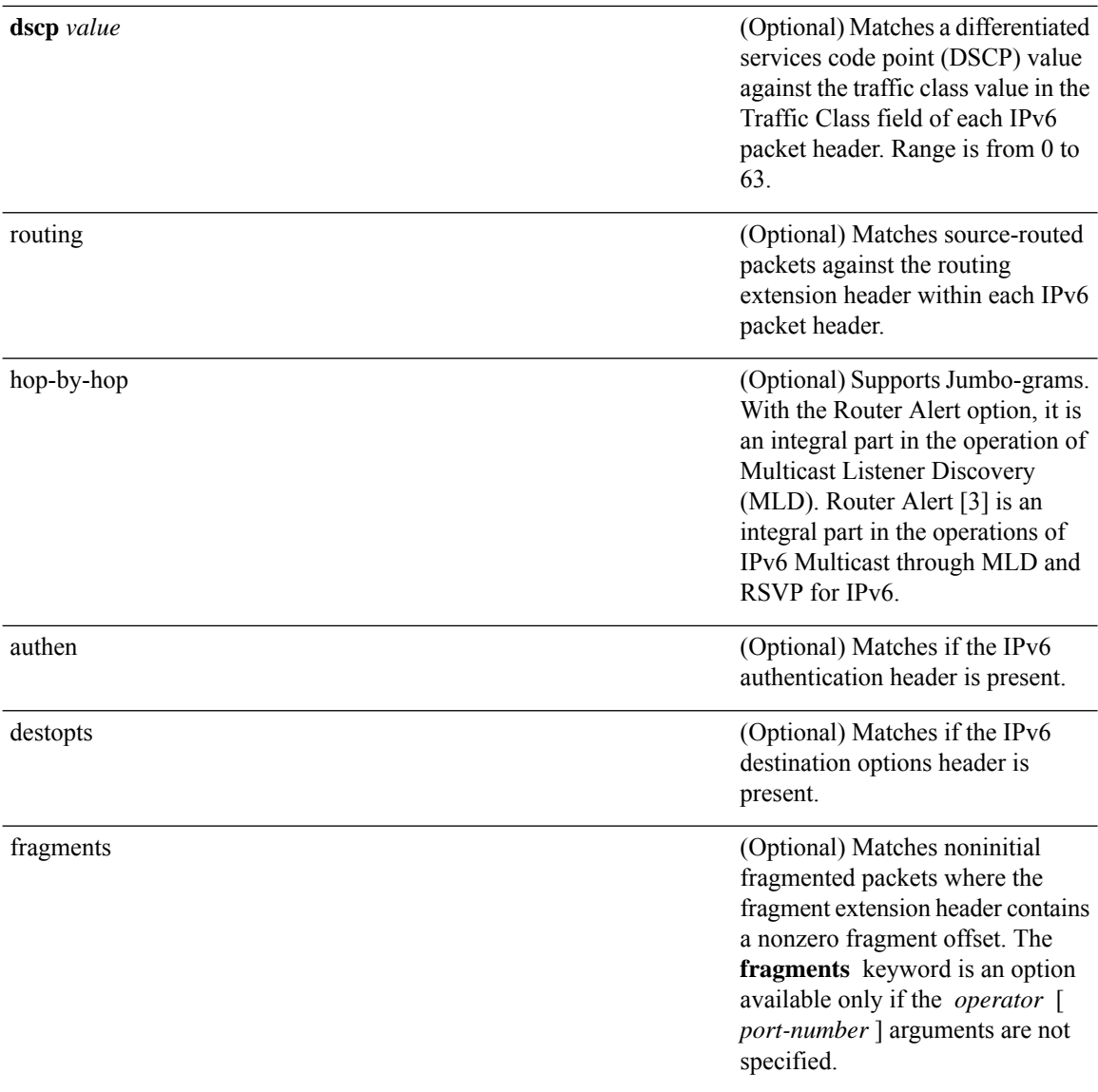

 $\mathbf{l}$ 

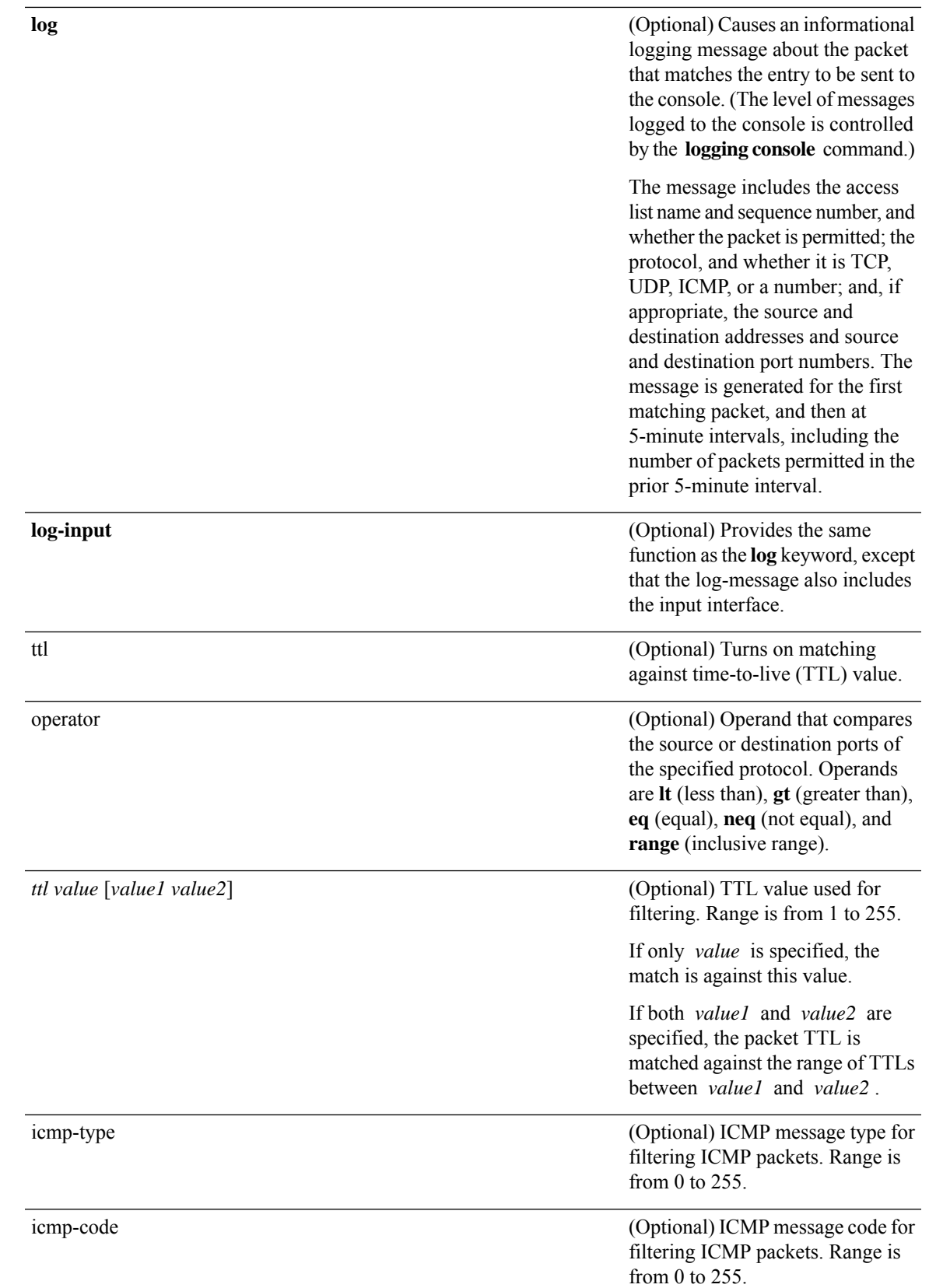

I

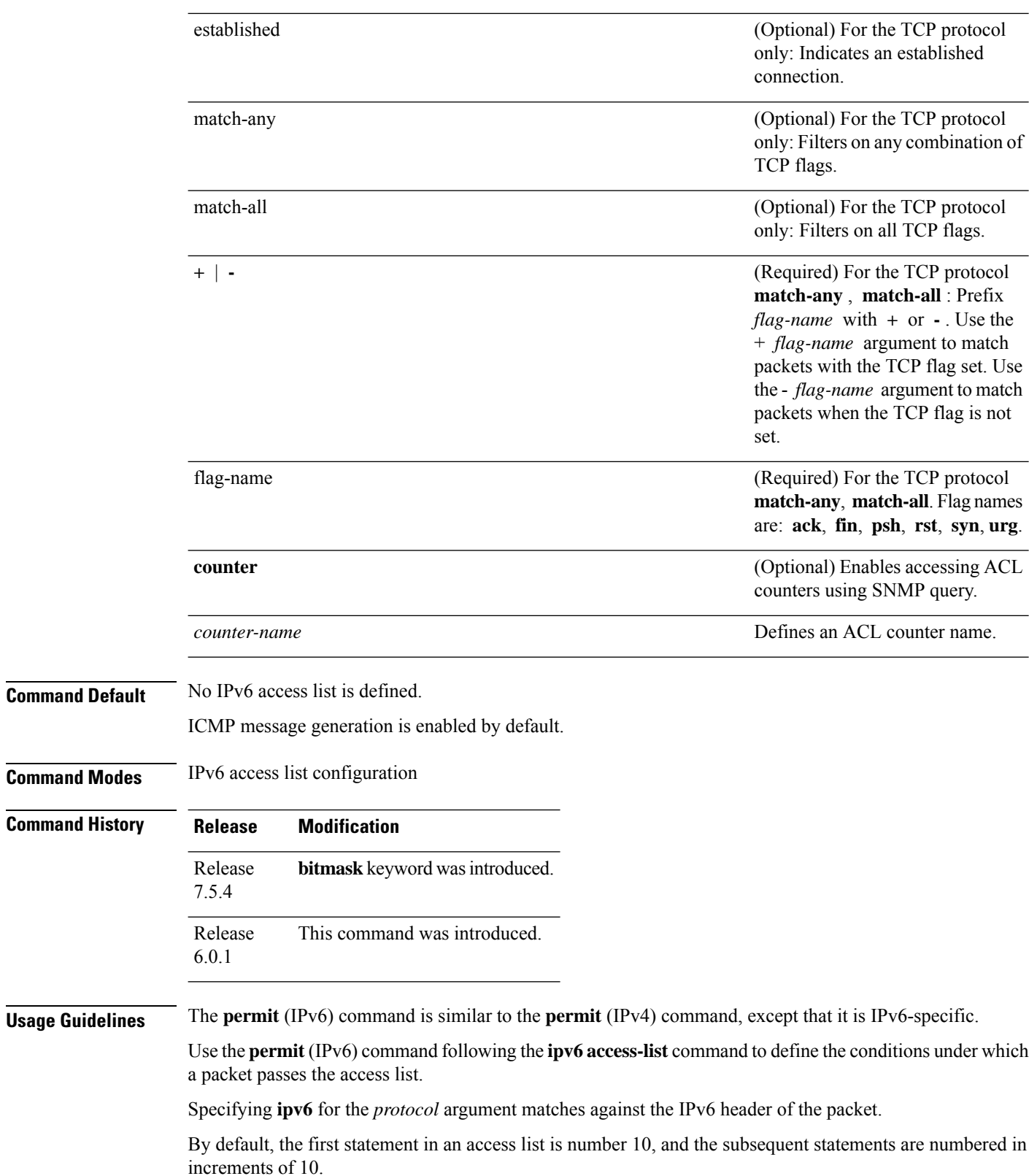

Ш

You can add **permit**, **deny, or remark** statements to an existing access list without retyping the entire list. To add a new statement anywhere other than the end of the list, create a new statement with an appropriate entry number that falls between two existing entry numbers to indicate where it belongs.

Both the *source-ipv6-prefix/prefix-length* and *destination-ipv6-prefix/prefix-length* arguments are used for traffic filtering (the source prefix filters traffic based upon the traffic source; the destination prefix filters traffic based upon the traffic destination).

**Note** IPv6 prefix lists, and not access lists, should be used for filtering routing protocol prefixes.

The **fragments** keyword is an option available only if the *operator* [*port* | *protocol-port*] arguments are not specified.

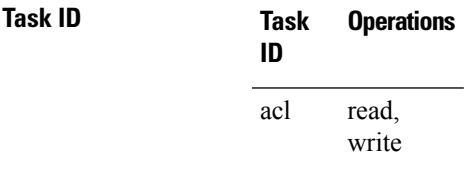

**Examples** This example shows how to configure the IPv6 access list named v6-abf-acl and apply the access list to inbound traffic on HundredGigE interface 0/0/2/0.

```
Router(config)# ipv6 access-list v6-abf-acl
Router(config-ipv6-acl)# 10 permit ipv6 any any
Router(config-ipv6-acl)# 20 permit ipv4 any any
Router(config)# interface HundredGigE 0/0/2/0
Router(config-if)# ipv6 access-group v6-abf-acl ingress
```
The following example shows how you can configure DSCP bitmask on ingress ERSPAN.

```
Router# config
Router(config)# ipv6 access-list acl1
Router(config-ipv6-acl)# 10 permit ipv6 host 2001:DB8::2/32 any dscp 33 bitmask 0x3f
Router(config-ipv6-acl)# commit
Router(config-ipv6-acl)# exit
Router(config)# interface HundredGigE 0/0/10/3
Router(config-if)# ipv6 address 2001:DB8::1/32
Router(config-if)# monitor-session TEST ethernet direction rx-only port-level acl ipv6 acl1
Router(config-if)# commit
```
# **remark (IPv4)**

To write a helpful comment (remark) for an entry in an IPv4 access list, use the **remark** command in IPv4 access list configuration mode. To remove the remark, use the **no** form of this command.

[*sequence-number*] **remark** *remark* **no** *sequence-number*

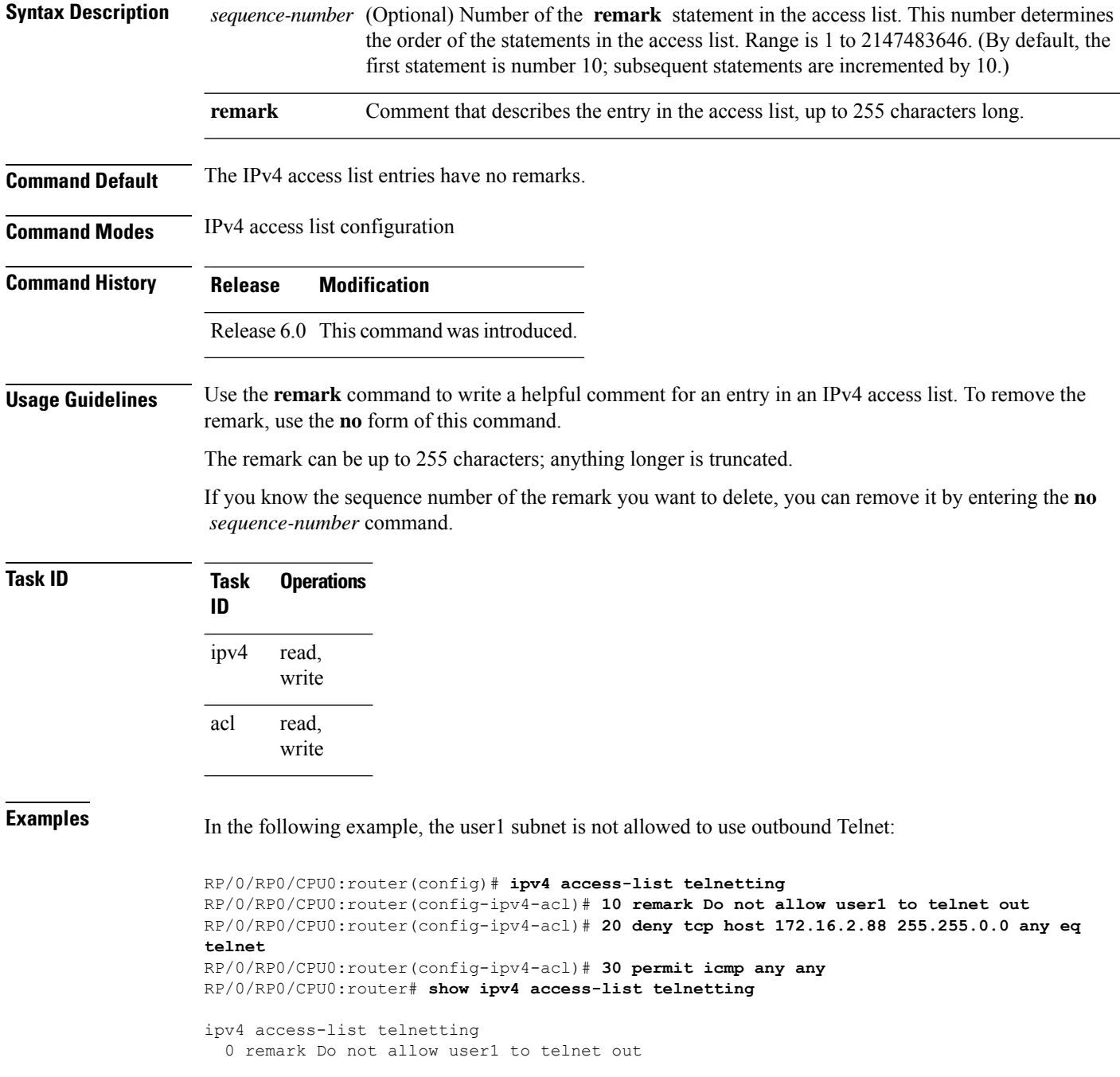

 $\mathbf I$ 

20 deny tcp 172.16.2.88 255.255.0.0 any eq telnet out 30 permit icmp any any

# **remark (IPv6)**

To write a helpful comment (remark) for an entry in an IPv6 access list, use the **remark** command in IPv6 access list configuration mode. To remove the remark, use the **no** form of this command.

[*sequence-number*] **remark** *remark* **no** *sequence-number*

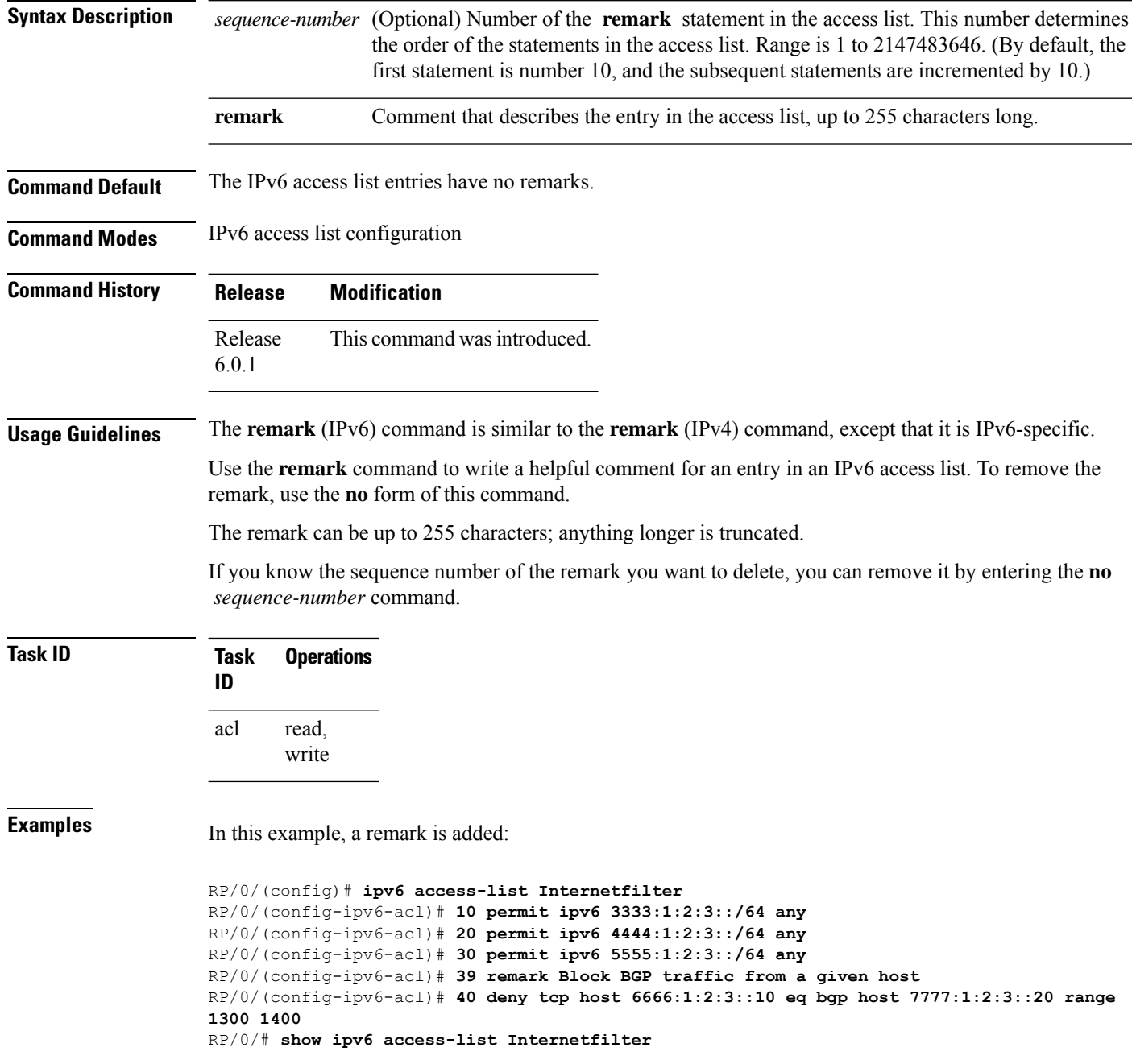

ipv6 access-list Internetfilter permit ipv6 3333:1:2:3::/64 any permit ipv6 4444:1:2:3::/64 any permit ipv6 5555:1:2:3::/64 any remark Block BGP traffic from a given host deny tcp host 6666:1:2:3::10 eq bgp host 7777:1:2:3::20 range host 6666:1:2:3::10 eq bgp host 7777:1:2:3::20 range 1300 1400

# **resequence access-list ipv4**

To renumber existing statements and increment subsequent statements to allow a new IPv4 access list statement (**permit**, **deny**, or **remark**) to be added, use the **resequence access-list ipv4** command in XR EXEC mode.

**resequence access-list ipv4** *name* [*base* [*increment*]]

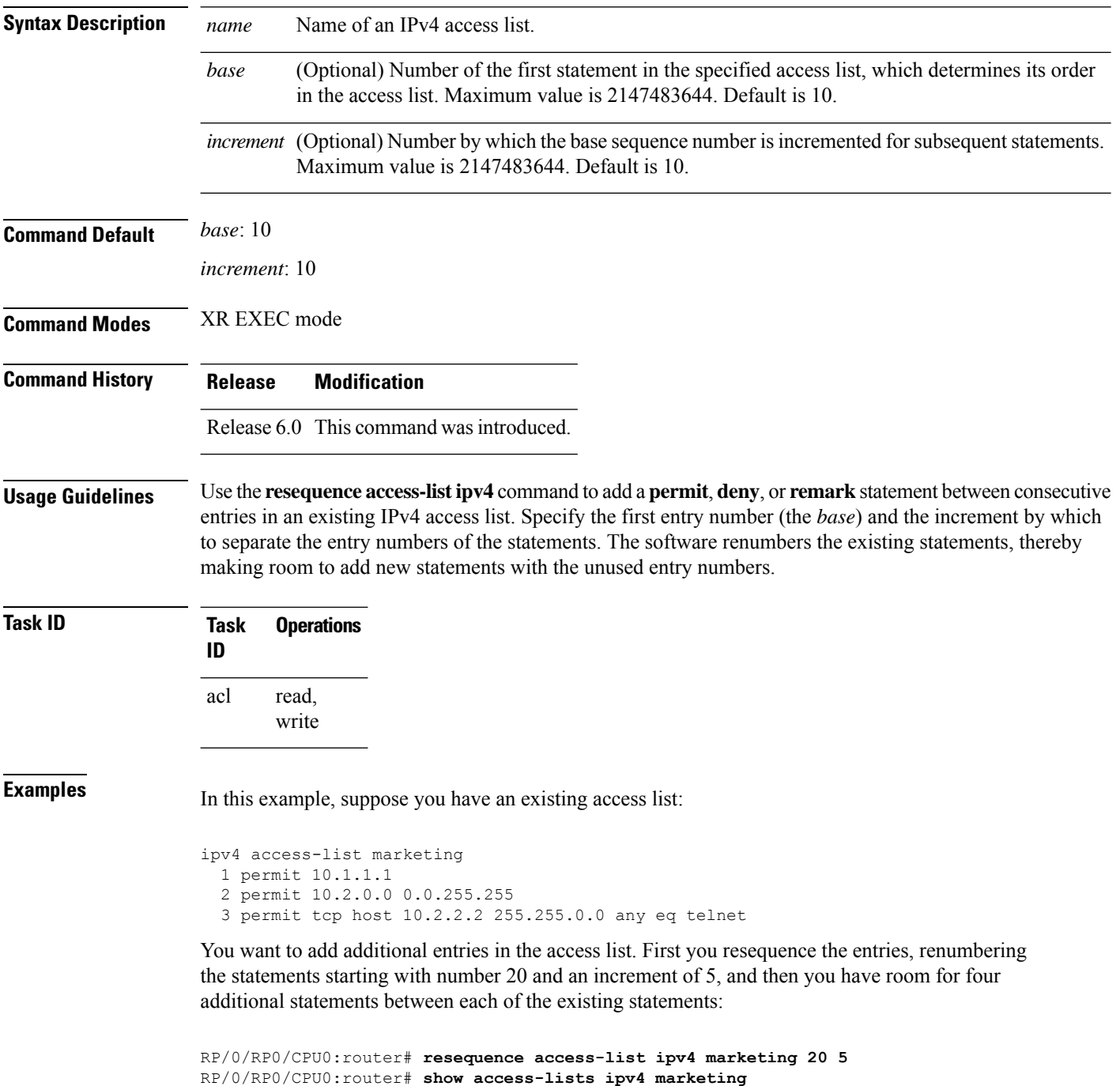
ipv4 access-list marketing permit 10.1.1.1 permit 10.2.0.0 permit tcp host 10.2.2.2 255.255.0.0 any eq telnet

#### Now you add your new entries.

```
RP/0/RP0/CPU0:router(config)# ipv4 access-list marketing
RP/0/RP0/CPU0:router(config-ipv4-acl)# 3 remark Do not allow user1 to telnet out
RP/0/RP0/CPU0:router(config-ipv4-acl)# 4 deny tcp host 172.16.2.88 255.255.0.0 any eq telnet
RP/0/RP0/CPU0:router(config-ipv4-acl)# 29 remark Allow user2 to telnet out
RP/0/RP0/CPU0:router# show access-lists ipv4 marketing
```
ipv4 access-list marketing remark Do not allow user1 to telnet out deny tcp host 171.69.2.88 255.255.0.0 any eq telnet permit 10.1.1.1 permit 10.2.0.0 remark Allow user2 to telnet out permit tcp host 10.2.2.2 255.255.0.0 any eq telnet

# **resequence access-list ipv6**

To renumber existing statements and increment subsequent statements to allow a new IPv6 access list statement (**permit**, **deny**, or **remark**) to be added, use the **resequence access-list ipv6** command in .

**resequence access-list ipv6** *name* [*base* [*increment*]]

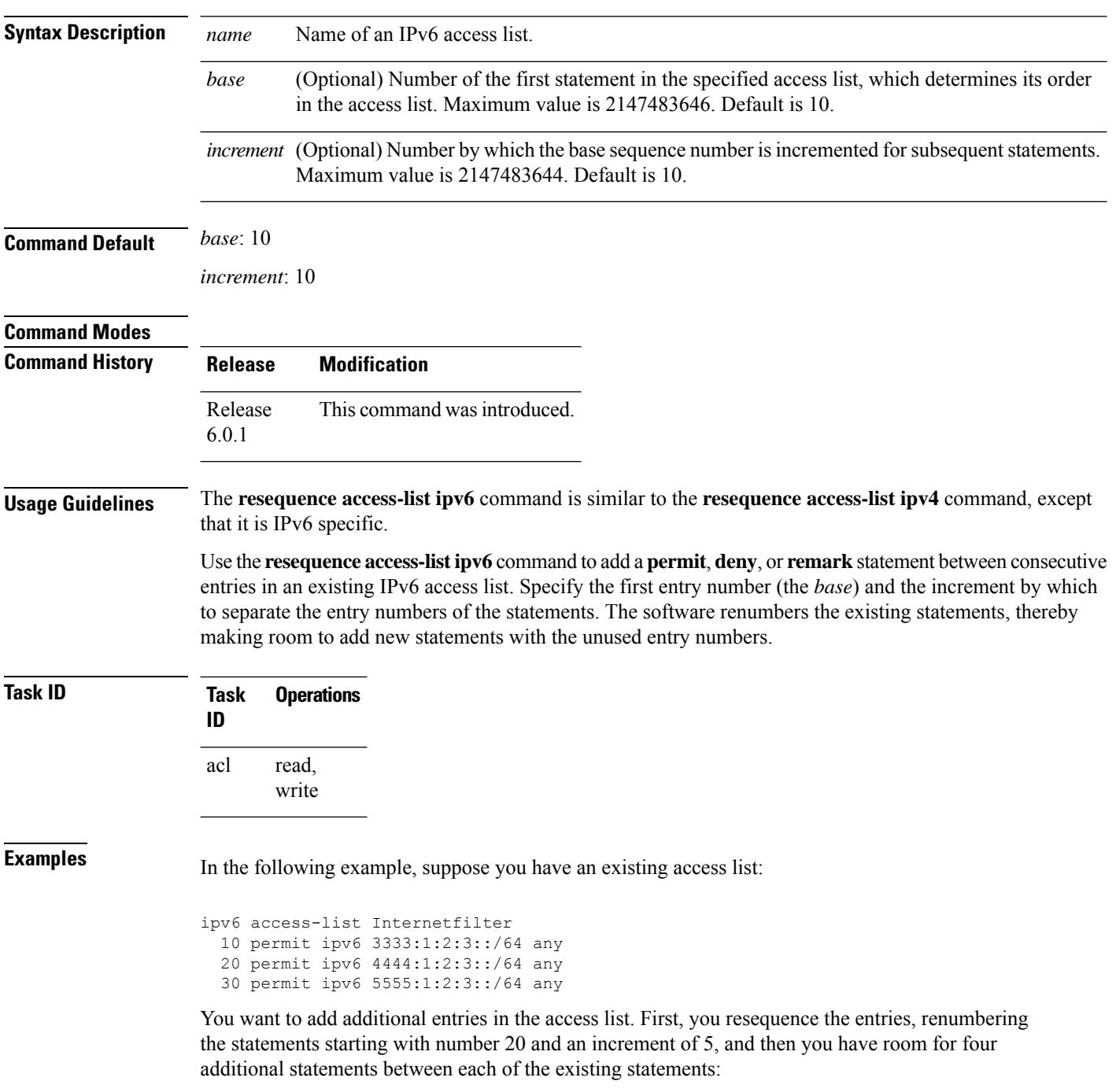

RP/0/# **resequence access-list ipv6 Internetfilter 20 5** RP/0/# **show access-lists ipv6 Internetfilter** ipv6 access-list Internetfilter 20 permit ipv6 3333:1:2:3::/64 any 25 permit ipv6 4444:1:2:3::/64 any 30 permit ipv6 5555:1:2:3::/64 any

Now you add your new entries.

```
RP/0/(config)# ipv6 access-list Internetfilter
RP/0/(config-ipv6-acl)# 3 remark Block BGP traffic from a given host
RP/0/(config-ipv6-acl)# 4 deny tcp host 6666:1:2:3::10 eq bgp host 7777:1:2:3::20 range
1300 1400
RP/0/# show access-lists ipv6 Internetfilter
ipv6 access-list Internetfilter
  3 remark Block BGP traffic from a given host
  4 deny tcp host 6666:1:2:3::10 eq bgp host 7777:1:2:3::20 range 1300 1404 deny tcp host
171.69.2.88 255.255.0.0 any eq telnet
  20 permit ipv6 3333:1:2:3::/64 any
  25 permit ipv6 4444:1:2:3::/64 any
  30 permit ipv6 5555:1:2:3::/64 any
```
#### **set qos-group**

To set the quality of service (QoS) group identifiers on packets, use the **set qos-group** command in policy map class configuration mode. To leave the QoS group values unchanged, use the **no** form of this command.

**set qos-group** *qos-group-value* **no set qos-group** *qos-group-value*

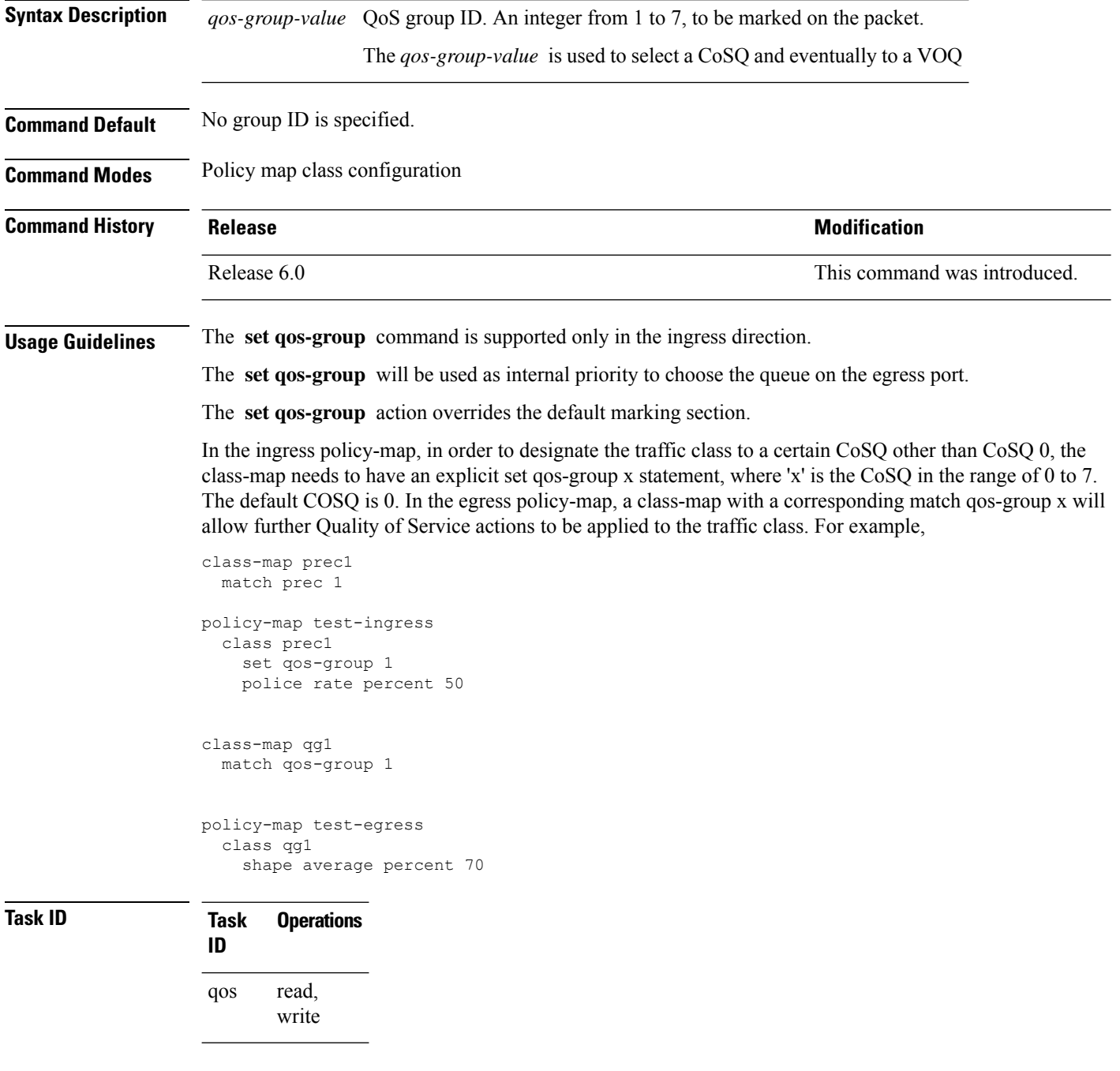

**Examples** This example sets the QoS group to 5 for packets that match the MPLS experimental bit 1:

```
Router(config)# class-map class1
Router(config-cmap)# match mpls experimental topmost 1
Router(config-cmap)# exit
```

```
Router(config)# policy-map policy-in
Router(config-pmap)# class class1...
Router(config-pmap-c)# set qos-group 5
Router(config-pmap-c)# exit
Router(config-pmap)# exit
```

```
Router(config)# interface TenGigE 0/1/0/9
Router(config-if)# service-policy input policy-in
```
### **show access-lists afi-all**

To display the contents of current IPv4 and IPv6 access lists, use the **show access-lists afi-all** command in XR EXEC mode.

**show access-lists afi-all**

**Syntax Description** This command has no keywords or arguments.

**Command Modes** XR EXEC mode

**Command History Release Modification**

Release 6.0 This command was introduced.

**Usage Guidelines** No specific guidelines impact the use of this command.

**Task ID Task Operations ID** acl read

**Examples** This sample output is from the **show access-lists afi-all** command:

RP/0/RP0/CPU0:router# **show access-lists afi-all**

ipv4 access-list crypto-1 10 permit ipv4 65.21.21.0 0.0.0.255 65.6.6.0 0.0.0.255 20 permit ipv4 192.168.241.0 0.0.0.255 192.168.65.0 0.0.0.255

## **show access-lists ipv4**

To display the contents of current IPv4 access lists, use the **show access-lists ipv4** command in XR EXEC mode.

**show access-lists ipv4** [{ *access-list-name* **hardware** { **ingress** | **verify** } [ **interface** *type* ] { **sequence** *number* | **location** *node-id* } | **summary** [*access-list-name*] | *access-list-name* [*sequence-number*] | **maximum** [**detail**] [ **usage pfilter** { **location** *node-id* | **all** } ]}]

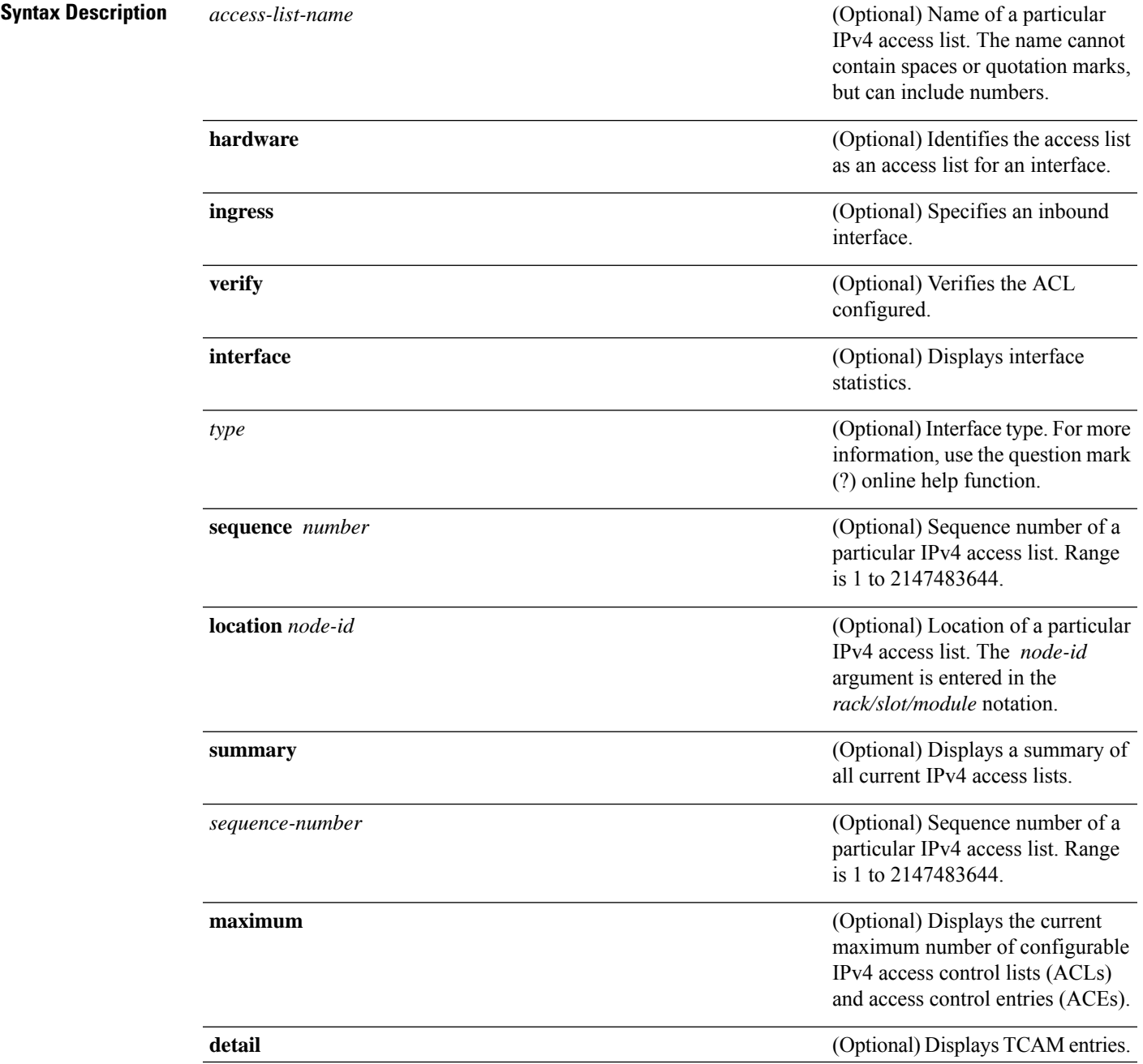

 $\mathbf I$ 

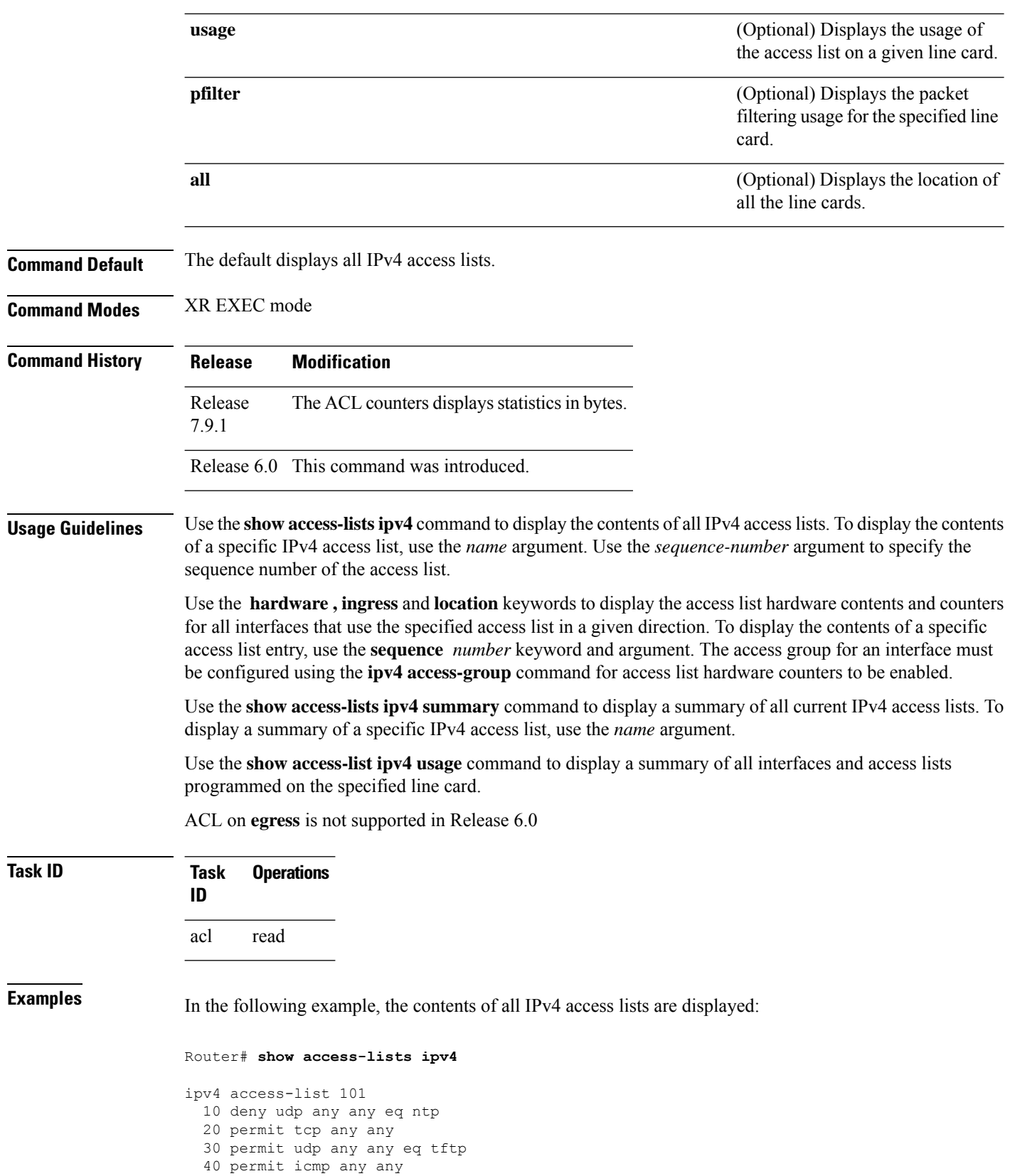

```
50 permit udp any any eq domain
ipv4 access-list Internetfilter
 10 permit tcp any 172.16.0.0 0.0.255.255 eq telnet
 20 deny tcp any any
 30 deny udp any 172.18.0.0 0.0.255.255 lt 1024
 40 deny ipv4 any any log
```
This table describes the significant fields shown in the display.

**Table 1: show access-lists ipv4 hardware Field Descriptions**

| <b>Field</b> | <b>Description</b>                                                                                                    |  |
|--------------|----------------------------------------------------------------------------------------------------|--|
| $ACL$ name   | Name of the ACL programmed in hardware.                                                                                                    |  |
|              | Sequence Number Each ACE sequence number is programmed into hardware with all the fields that are<br>corresponding to the values set in ACE. |  |
| Grant        | Depending on the ACE rule, the grant is set to deny, permit, or both.                                                                        |  |
| Logging      | Logging is set to on if ACE uses a log option to enable logs.                                                                                |  |
| Per ace icmp | If Per ace icmp is set to on in the hardware, ICMP is unreachable, is rate-limited, and is<br>generated. The default is set to on.           |  |
| <b>Hits</b>  | Hardware counter for that ACE.                                                                                                    |  |

In the following example, a summary of all IPv4 access lists are displayed:

```
Router# show access-lists ipv4 summary
```

```
ACL Summary:
 Total ACLs configured: 3
  Total ACEs configured: 11
```
This table describes the significant fields shown in the display.

**Table 2: show access-lists ipv4 summary Field Descriptions**

| Field | <b>Description</b>                                      |
|-------|---------------------------------------------------------|
|       | Total ACLs configured Number of configured IPv4 ACLs.   |
|       | Total ACEs configured   Number of configured IPV4 ACEs. |

This example displays the packet filtering usage for the specified line card:

Router# **show access-lists ipv4 usage pfilter location 0/RP0/CPU0**

```
Interface : tenGigE 0/0/0/1
Input Common-ACL : ipv4_c_acl ACL : ipv4_i_acl_1
Output ACL : ipv4_i_acl_1
```
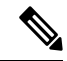

**Note**

To display the packet filtering usage for bundle interfaces, use the **show access-lists ipv4 usage pfilter location all** command.

In the following example, the statistics IPv4 access lists are displayed in bytes and packet counts:

```
Router:ios# show access-lists ipv4 ac hardware ingress location 0/0/CPU0
ipv4 access-list ac
10 permit ipv4 any 2.2.0.0 0.0.255.255 dscp af11 (477 matches) (30528 byte matches)
20 permit ipv4 any 2.2.0.0 0.0.255.255 police 5 gbps (Accepted: 464 matches, Dropped: 0)
(Accepted: 29696 byte matches, Dropped: 0 bytes)
```
In the following example, the IPv4 access list is displayed using **detail** keyword:

```
Router# show access-lists ipv4 objv4acl hardware ingress detail location 0/0/CPU0
objv4acl Details:
Sequence Number: 10
NPU ID: 0
Number of DPA Entries: 1
ACL ID: 2
ACE Action: PERMIT
ACE Logging: DISABLED
ABF Action: 0(ABF NONE)
Hit Packet Count: 477 Byte Count: 30528
Source Address: 0.0.0.1 (Mask 255.255.255.254)
Destination Address: 0.0.0.1 (Mask 255.255.255.254)
DPA Entry: 1
        Entry Index: 0
        DPA Handle: 0x8E08F0A8
        DSCP: 0x28 (Mask 0xFC)
Sequence Number: IMPLICIT DENY
NPU ID: 0
Number of DPA Entries: 1
ACL ID: 2
ACE Action: DENY
ACE Logging: DISABLED
ABF Action: 0(ABF NONE)
Hit Packet Count: 0 Byte Count: 0
Source Address: 0.0.0.2 (Mask 255.255.255.253)
Destination Address: 0.0.0.2 (Mask 255.255.255.253)
DPA Entry: 1
       Entry Index: 0
        DPA Handle: 0x8E08F390
```
## **show access-lists ipv6**

To display the contents of current IPv6 access lists, use the **show access-lists ipv6** command in .

**show access-lists ipv6** [{ *access-list-name* **hardware** { **ingress** | **verify** } [ **interface** *type* ] { **sequence** *number* | **location** *node-id* } | **summary** [*access-list-name*] | *access-list-name* [*sequence-number*] | **maximum** [**detail**] [ **usage pfilter** { **location** *node-id* | **all** } ]}]

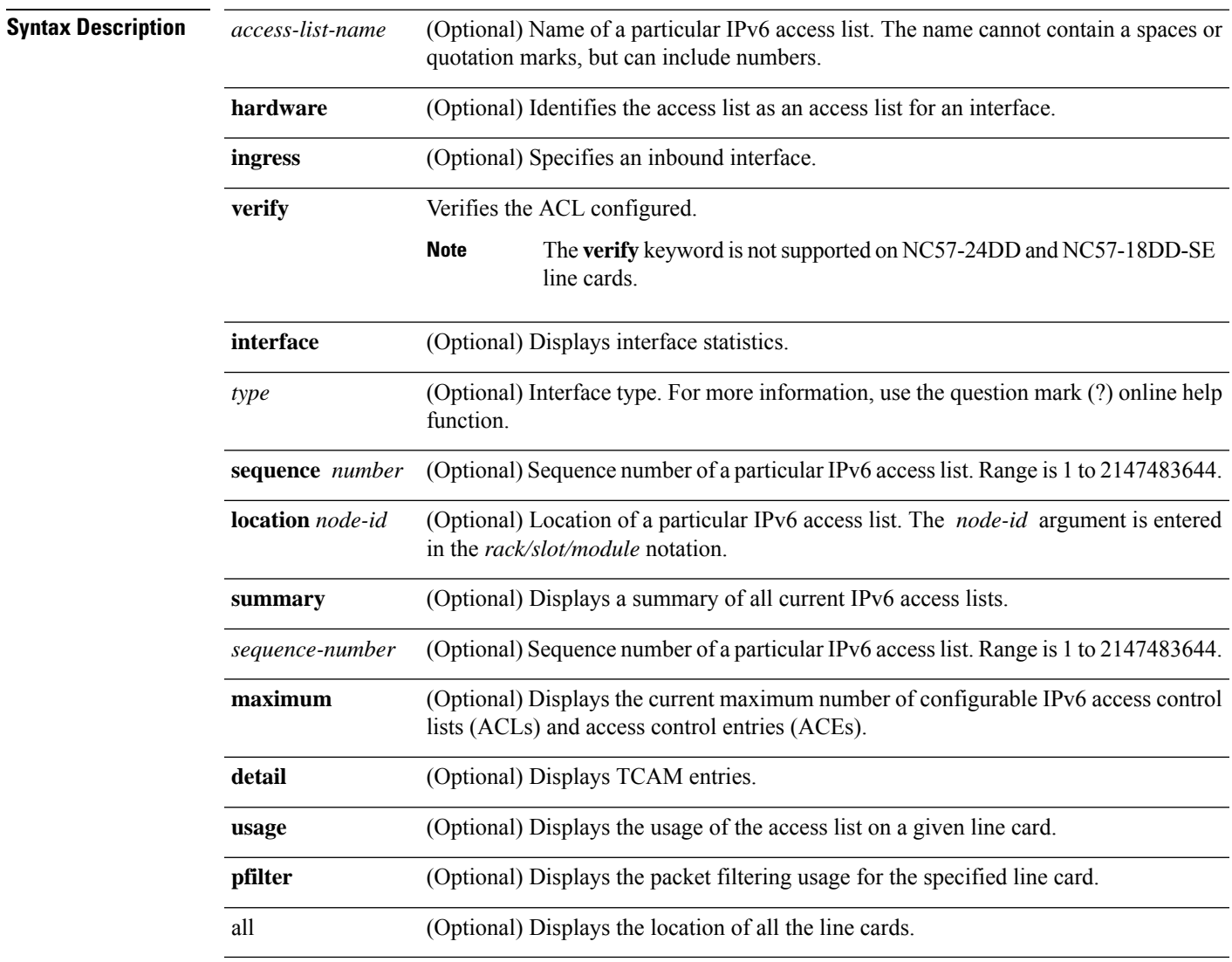

**Command Default** Displays all IPv6 access lists.

I

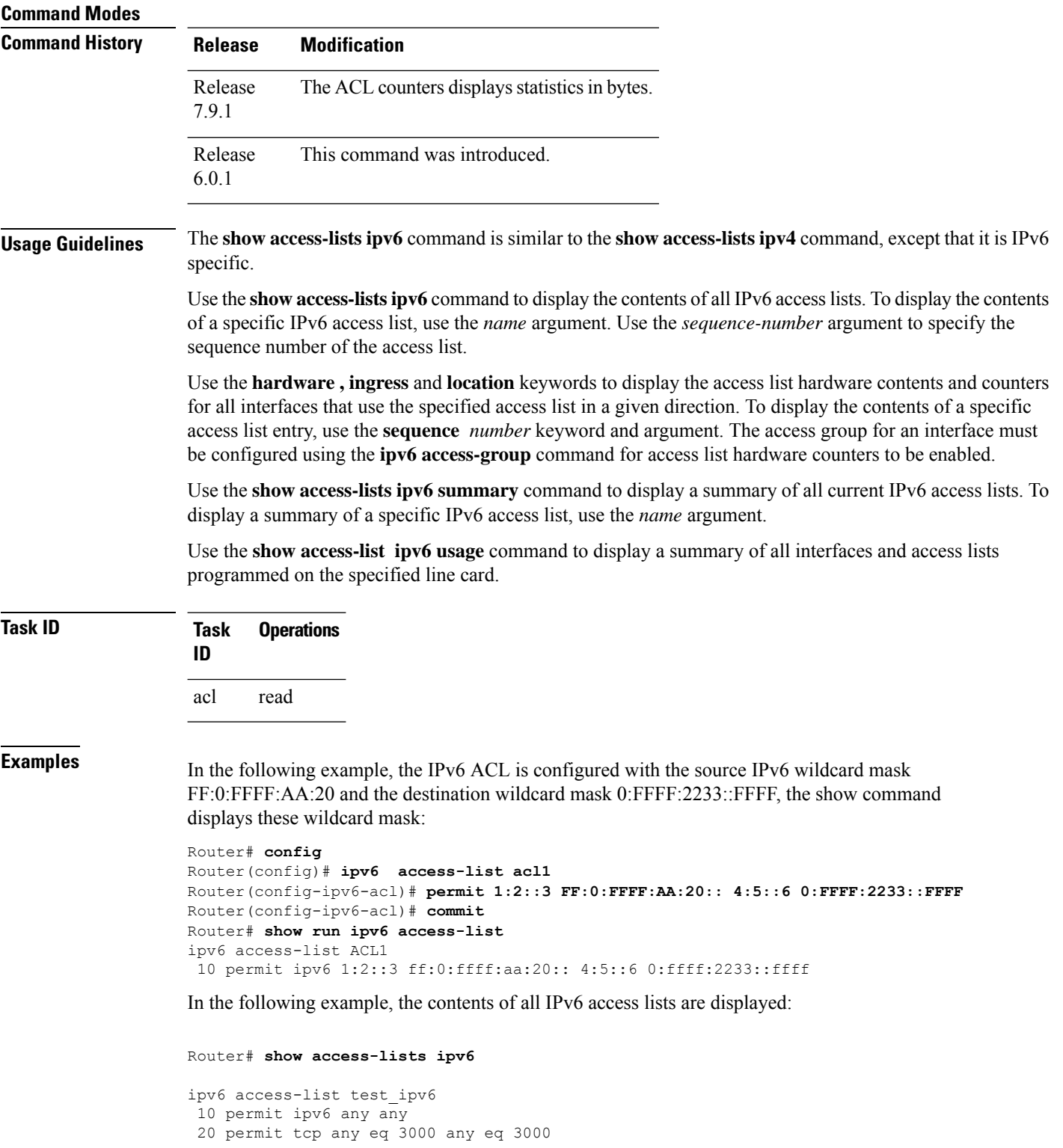

In the following example, the contents of an access list named Internetfilter is displayed:

```
Router# show access-lists ipv6 Internetfilter
```

```
ipv6 access-list Internetfilter
 3 remark Block BGP traffic from a given host
  4 deny tcp host 6666:1:2:3::10 eq bgp host 7777:1:2:3::20 range 1300 1404 deny tcp host
171.69.2.88 255.255.0.0 any eq telnet
 20 permit ipv6 3333:1:2:3::/64 any
  25 permit ipv6 4444:1:2:3::/64 any
 30 permit ipv6 5555:1:2:3::/64 any
```
In the following example, the contents of an access list named Test that has ACL-based policing is configured is displayed:

```
Router# show ipv6 access-lists Test hardware ingress location 0/1/CPU0
10 permit fec0:0:0:2::/64 any (Accepted: 24303 packets, Dropped: 0 packets)
20 permit any any (Accepted: 13 packets, Dropped: 0 packets)
```
In the following example, a summary of all IPv6 access lists is displayed:

```
Router# show access-lists ipv6 summary
```

```
ACL Summary:
 Total ACLs configured: 3
  Total ACEs configured: 11
```
This table describes the significant fields shown in the display.

**Table 3: show access-lists ipv6 summary Command Field Descriptions**

| ∣Field | <b>Description</b>                                      |
|--------|---------------------------------------------------------|
|        | Total ACLs configured   Number of configured IPv6 ACLs. |
|        | Total ACEs configured   Number of configured IPV6 ACEs. |

In the following example, the statistics IPv6 access lists are displayed in bytes and packet counts:

```
Router# show ipv6 access-lists Test hardware ingress location 0/1/CPU0
ipv6 access-list Test
10 permit fec0:0:0:2::/64 any (24303 matches) (2459695 byte matches)
20 permit any any (13 matches) (246 byte matches)
```
In the following example, the IPv6 access list is displayed using **detail** keyword:

```
Router# show access-lists ipv6 v6t1 hardware ingress detail location 0/0/CPU0
v6t1 Details:
Sequence Number: 10
NPU ID: 0
Number of DPA Entries: 1
ACL ID: 1
ACE Action: PERMIT
ACE Logging: DISABLED
ABF Action: 0(ABF NONE)
Hit Packet Count: 0 Byte Count: 0
Source Address: 0:0:0:0:0::
Source Address Mask: 0:0:0:0::
Destination Address: 2222:0:0:0::
Destination Address Mask: ffff:ffff:ffff:ffff::
DPA Entry: 1
```
Entry Index: 0 DPA Handle: 0x8E3000A8 DSCP: 0x28 (Mask 0xFC) Sequence Number: 20 NPU ID: 0 Number of DPA Entries: 1 ACL ID: 1 ACE Action: PERMIT ACE Logging: DISABLED ABF Action: 0(ABF NONE) Hit Packet Count: 0 Byte Count: 0 TCP Flags: 0x01 (Mask 0x01) Protocol: 0x06 (Mask 0xFF) Source Address:  $0:0:0:0:$ : Source Address Mask: 0:0:0:0:: Destination Address: 2222:0:0:0:: Destination Address Mask: ffff:ffff:ffff:ffff:: DPA Entry: 1 Entry Index: 0 DPA Handle: 0x8E300390 Sequence Number: IMPLICIT NDNA PERMIT NPU ID: 0 Number of DPA Entries: 1 ACL ID: 1 ACE Action: PERMIT ACE Logging: DISABLED ABF Action: 0 (ABF NONE) Hit Packet Count: 0 Byte Count: 0 Protocol: 0x3A (Mask 0xFF) Source Address:  $0:0:0:0:$ : Source Address Mask: 0:0:0:0:: Destination Address:  $0:0:0:0:$ : Destination Address Mask: 0:0:0:0:: DPA Entry: 1 Entry Index: 0 DPA Handle: 0x8E300678 Sequence Number: IMPLICIT NDNS PERMIT NPU ID: 0 Number of DPA Entries: 1 ACL ID: 1 ACE Action: PERMIT ACE Logging: DISABLED ABF Action: 0(ABF NONE) Hit Packet Count: 0 Byte Count: 0 Protocol: 0x3A (Mask 0xFF) Source Address:  $0:0:0:0:$ : Source Address Mask: 0:0:0:0:: Destination Address:  $0:0:0:0:1$ Destination Address Mask: 0:0:0:0:: DPA Entry: 1 Entry Index: 0 DPA Handle: 0x8E300960 Sequence Number: IMPLICIT DENY NPU ID: 0 Number of DPA Entries: 1 ACL ID: 1 ACE Action: DENY ACE Logging: DISABLED ABF Action: 0(ABF NONE) Hit Packet Count: 0 Byte Count: 0 Source Address:  $0:0:0:0:0:$ Source Address Mask: 0:0:0:0:: Destination Address: 0:0:0:0:: Destination Address Mask: 0:0:0:0::

 $\mathbf{l}$ 

DPA Entry: 1 Entry Index: 0 DPA Handle: 0x8E300C48

### <span id="page-87-0"></span>**show object-group network**

To display the operation state of a network object group, use the **show object-group network** command in XR EXEC mode.

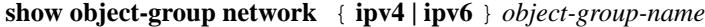

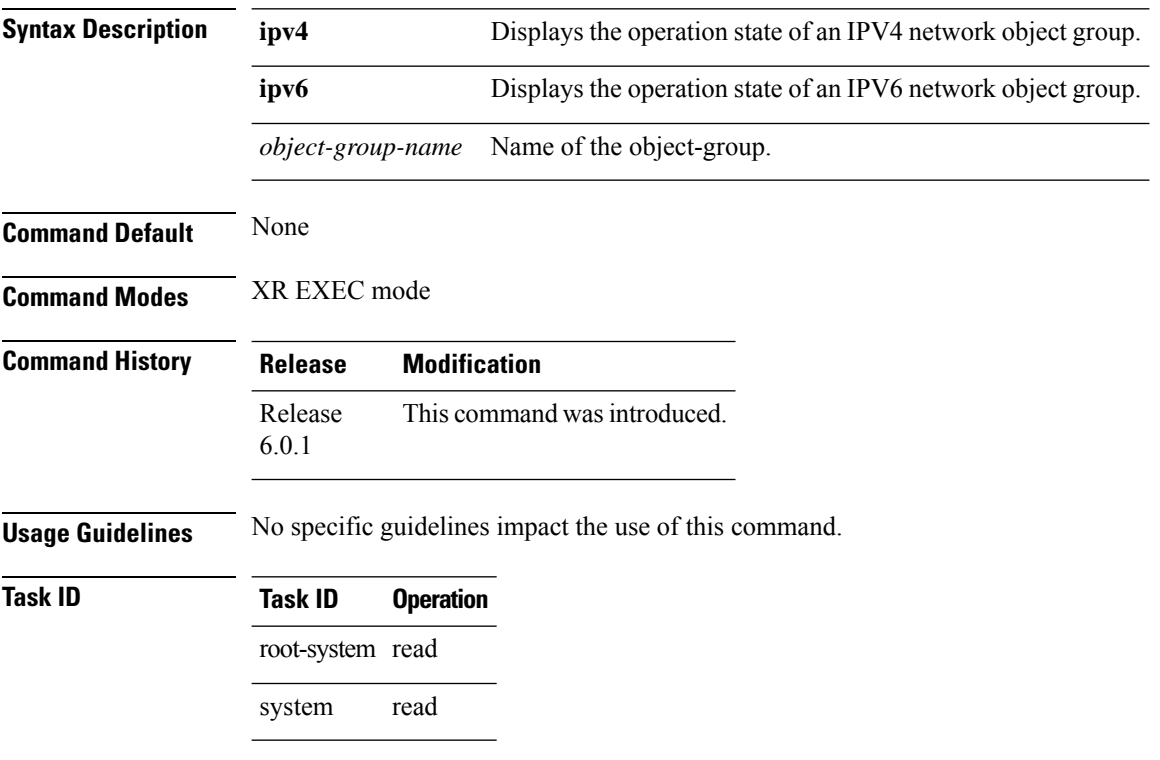

#### **Example**

This example shows how to display the operation state of an IPV4 network object group:

Router# **show object-group network ipv4 ipv4\_type5\_obj1**

```
50.0.0.0/16
50.1.0.0/16
50.2.0.0/16
50.3.0.0/16
50.4.0.0/16
host 40.0.0.1
host 40.0.0.2
host 40.0.0.3
host 40.0.0.4
host 40.0.0.5
object-group ipv4_type1_obj1
range 60.0.0.1 60.0.1.100
!
```
This example shows how to display the operation state of an IPV6 network object group:

Router# **show object-group network ipv6 ipv6\_type5\_obj1**

```
50::/120
50::100/120
50::200/120
50::300/120
50::400/120
host 40::1
host 40::2
host 40::3
host 40::4
host 40::5
object-group ipv6_type2_obj1
range 60::10 60::20
!
```
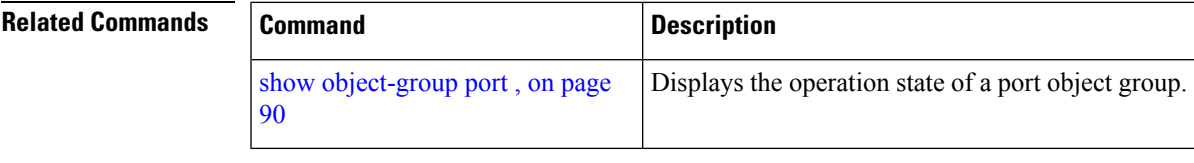

## <span id="page-89-0"></span>**show object-group port**

To display the operation state of a port object group, use the **show object-group port** command in XR EXEC mode.

**show object-group port** *object-group-name*

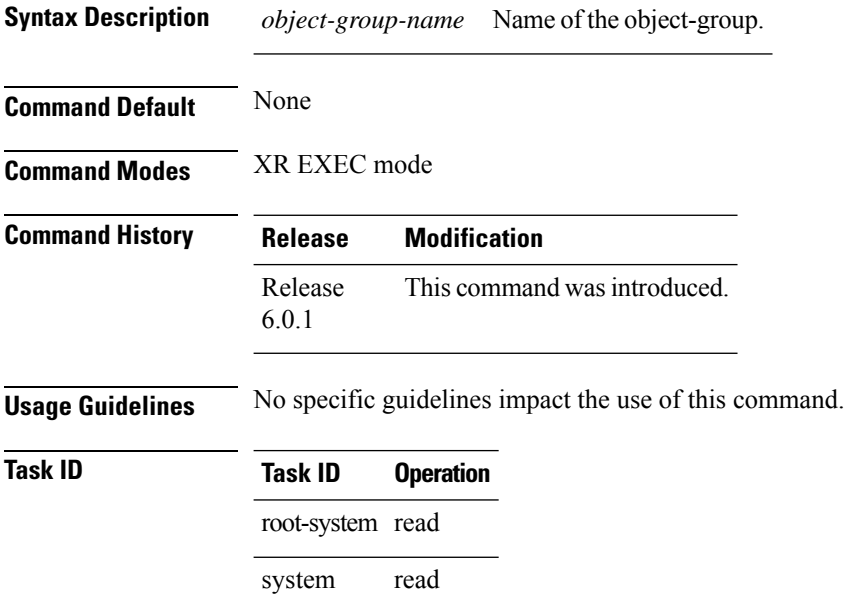

#### **Example**

This example shows how to display the operation state of a port object group:

```
Router# show object-group port port_type4_obj1
```

```
object-group port port_type4_obj1
eq 40
object-group port_type1_obj1
range 50 60
!
```
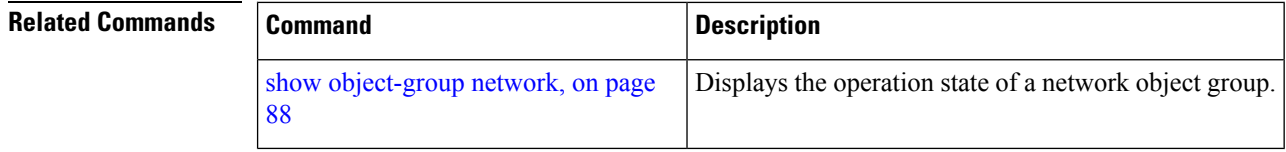